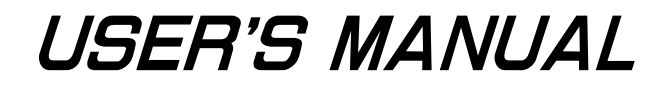

# **NEC**

# **SE-17072**

# **SYSTEM EVALUATION BOARD**

# **TARGET DEVICES:** µ**PD17071** µ**PD17072** µ**PD17073**

Document No. U11406EJ2V0UM00 (Previous No. EEU-1525) Date Published July 1996 P

**SIMPLEHOST is a registered trademark of NEC Corp. Windows is a trademark of Microsoft Corp. PC/AT is a trademark of IBM Corp.**

# **The information in this document is subject to change without notice.**

No part of this document may be copied or reproduced in any form or by any means without the prior written consent of NEC Corporation. NEC Corporation assumes no responsibility for any errors which may appear in this document.

NEC Corporation does not assume any liability for infringement of patents, copyrights or other intellectual property rights of third parties by or arising from use of a device described herein or any other liability arising from use of such device. No license, either express, implied or otherwise, is granted under any patents, copyrights or other intellectual property rights of NEC Corporation or of others.

# **Regional Information**

Some information contained in this document may vary from country to country. Before using any NEC product in your application, please contact the NEC office in your country to obtain a list of authorized representatives and distributors. They will verify:

- Device availability
- Ordering information
- Product release schedule
- Availability of related technical literature
- Development environment specifications (for example, specifications for third-party tools and components, host computers, power plugs, AC supply voltages, and so forth)
- Network requirements

In addition, trademarks, registered trademarks, export restrictions, and other legal issues may also vary from country to country.

**NEC Electronics Inc. (U.S.)** Mountain View, California Tel: 800-366-9782 Fax: 800-729-9288

**NEC Electronics (Germany) GmbH** Duesseldorf, Germany Tel: 0211-65 03 02 Fax: 0211-65 03 490

**NEC Electronics (UK) Ltd.**

Milton Keynes, UK Tel: 01908-691-133 Fax: 01908-670-290

**NEC Electronics Italiana s.r.1.** Milano, Italy Tel: 02-66 75 41 Fax: 02-66 75 42 99

**NEC Electronics (Germany) GmbH** Benelux Office Eindhoven, The Netherlands Tel: 040-2445845 Fax: 040-2444580

**NEC Electronics (France) S.A.** France Tel: 01-30-67 58 00 Fax: 01-30-67 58 99

**NEC Electronics (France) S.A.** Spain Office Madrid, Spain Tel: 01-504-2787 Fax: 01-504-2860

**NEC Electronics (Germany) GmbH** Scandinavia Office Taeby Sweden Tel: 8-63 80 820 Fax: 8-63 80 388

**NEC Electronics Hong Kong Ltd.** Hong Kong Tel: 2886-9318 Fax: 2886-9022/9044

**NEC Electronics Hong Kong Ltd.** Seoul Branch Seoul, Korea Tel: 02-528-0303 Fax: 02-528-4411

**NEC Electronics Singapore Pte. Ltd.** United Square, Singapore 1130 Tel: 253-8311 Fax: 250-3583

**NEC Electronics Taiwan Ltd.** Taipei, Taiwan Tel: 02-719-2377 Fax: 02-719-5951

**NEC do Brasil S.A.** Sao Paulo-SP, Brasil Tel: 011-889-1680 Fax: 011-889-1689

# **Major Revised in This Version**

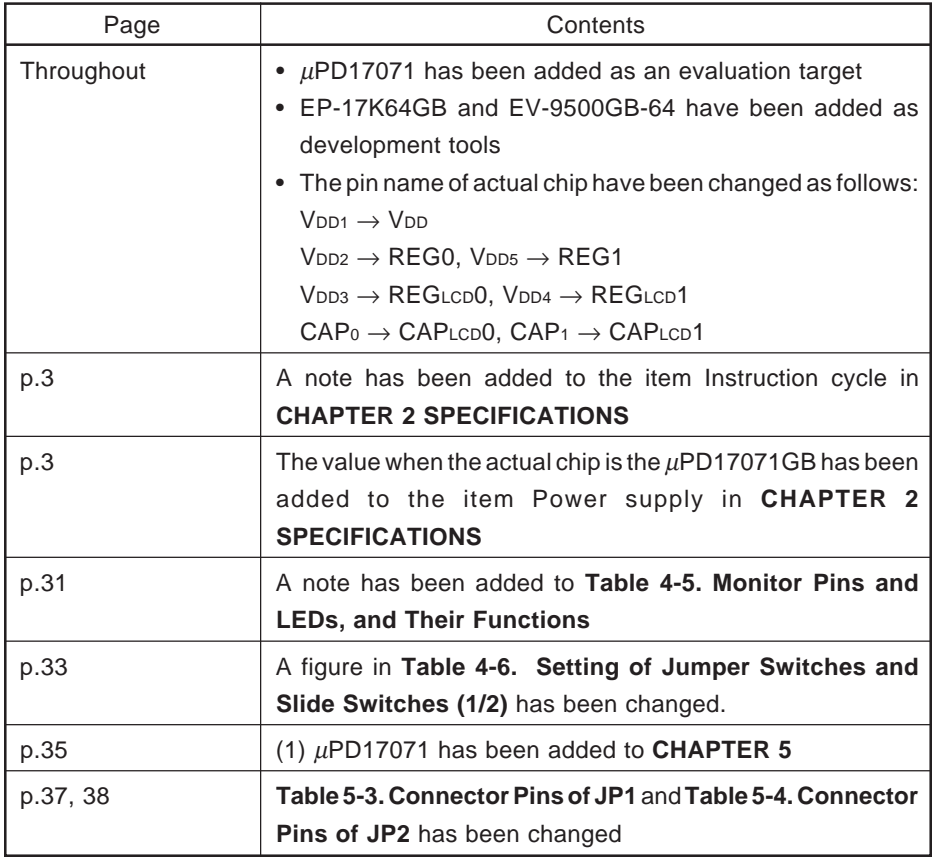

The mark  $\star$  shows major revised points.

# **CONTENTS**

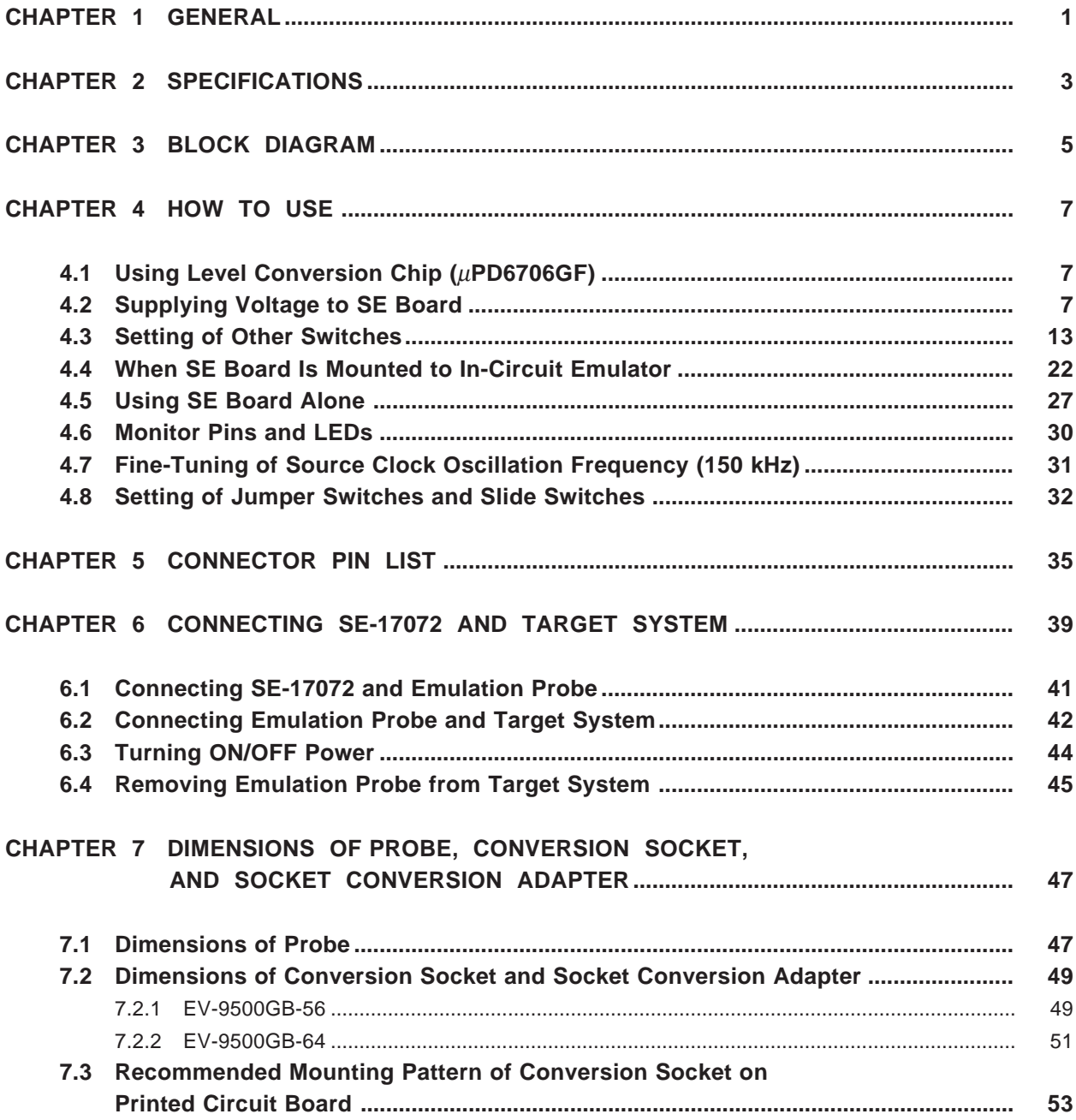

# **LIST OF FIGURES**

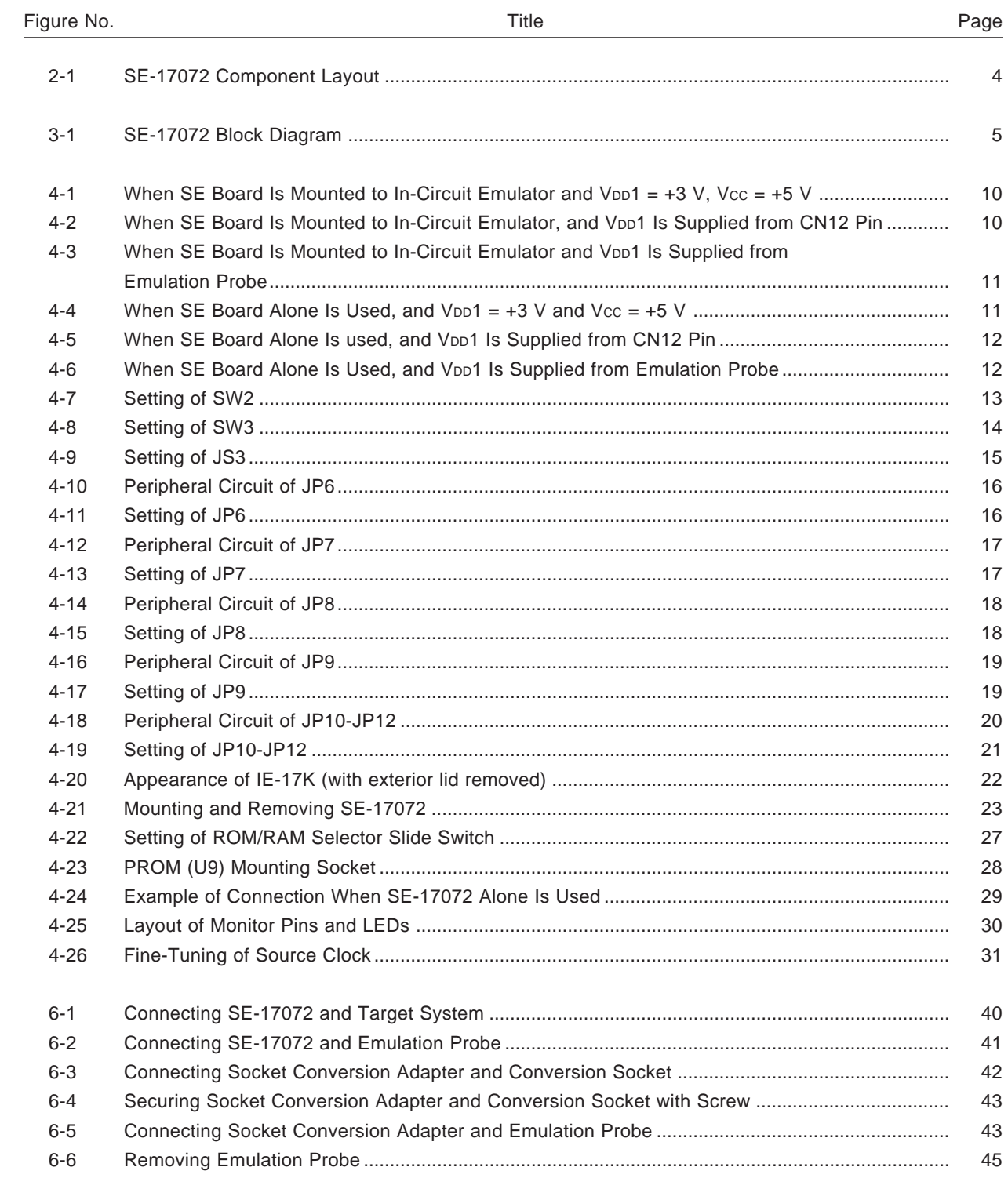

# **LIST OF TABLES**

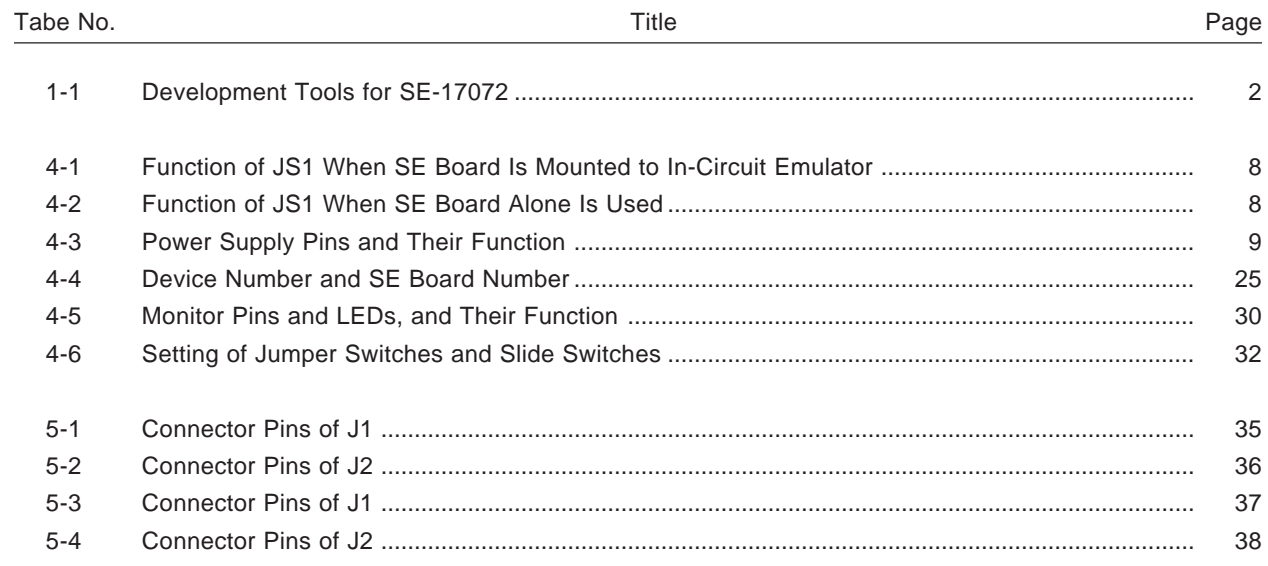

**[MEMO]**

#### **CHAPTER 1 GENERAL**

The SE-17072 is a system evaluation board (SE board) for 4-bit single-chip microcontrollers  $\mu$ PD17071, 17072  $\star$ and 17073.

This SE board is used for debugging mounted to a 17K series in-circuit emulator (IE-17K or 17K-ET). It can also be used in stand alone mode for system evaluation.

To interface with the target system**Note 1**, actual chips µPD17071GB-00x, µPD17072GB-00x or µPD17073GB-00x (hereafter referred to as the "actual chip"**Note 2**) is used; therefore, the functions of the SE-17072 are equivalent to the device to be evaluated.

To connect the SE-17072 and the target system, an optional emulation probe (EP-17K56GB**Note 3**) (separately available) or EP-17K64GB**Note 4** (separately available) and a set of a conversion socket and socket conversion adapters, EV-9500GB-56 or EV-9500GB-64, supplied as an accessory are necessary.

Because the SE-17072 is equipped with a level conversion chip, evaluation can be also performed even when the supply voltage of the µPD17071, 17072 or 17073 is not +3 V**Note 5**.

**Notes 1.** A system developed by the user and is subject to evaluation.

- **2.** The actual chips are mounted in the sockets on the SE board for use. At the time of shipping, two  $\mu$ PD17072GB-00x chips are supplied mounted on the board. Please substitute two suitable chips (master and slave) to match the evaluation object device (µPD17071, 17072, 17073). (Refer to **Figure 2-1**)
- **3.** This emulation probe can be used for 56-pin plastic QFP (10 × 10 mm, 0.65-mm pitch). Following two types are available.

For package with bent leads : EP-17K56GB-1 For package with inverted leads : EP-17K56GB-2

- **4.** This emulation probe can be used for 64-pin plastic TQFP ( $10 \times 10$  mm, 0.65-mm pitch) For package with bent leads
- **5.** The supply voltages of the  $\mu$ PD17071, 17072, and 17073 are as follows: uPD17071 : +1.85 V to +3.6 V µPD17072, 17073 : +1.8 V to +3.6 V

| SE Board | Usage                                    | Assembler Output<br>File<br>(host machine)              | In-Circuit<br>Emulator | Support<br>SoftwareNote 3 | <b>Emulation Probe</b>                                              | Product to Be<br>Evaluated                   |
|----------|------------------------------------------|---------------------------------------------------------|------------------------|---------------------------|---------------------------------------------------------------------|----------------------------------------------|
| SE-17072 | When used<br>with in-circuit<br>emulator | ICE fileNote 1<br>$PC-9800$ series<br><b>JBM PC/AT™</b> | $IE-17K$<br>IE-17K-ET  | <b>SIMPLEHOST®</b>        | EP-17K56GB<br>EV-9500GB-56<br>or<br>EP-17K64GB<br>+<br>EV-9500GB-64 | μPD17071<br>or<br>μPD17072<br>or<br>μPD17073 |
|          | When<br>SE-17072<br>alone is used        | PRO fileNote 2<br>$PC-9800$ series<br><b>IBM PC/AT</b>  | Unnecessary            | Unnecessary               |                                                                     |                                              |

**Table 1-1. Development Tools for SE-17072**

**Notes 1.** ICE file : Automatically output after the source file has been assembled.

- **2.** PRO file : Output if an assembler option (/PRO) is specified when the source file is assembled. For details on the ICE file and PRO file, refer to the User's Manual of the AS17K or RA17K.
- **3.** SIMPLEHOST is software that serves as a man-machine interface when the in-circuit emulator is used. This software runs on Windows $TM$  and allows you to debug, by using a mouse, the source lists, figures, and tables displayed on the CRT.

For details, refer to the User's Manual of the SIMPLEHOST.

Although commercially available RS-232-C communication software other than SIMPLEHOST can also be used for interfacing, knowledge on baud rate setting and in-circuit emulator's commands is required. For details, refer to the User's Manual of the IE-17K or IE-17K-ET.

# **CHAPTER 2 SPECIFICATIONS**

Here are the specifications of the SE-17072:

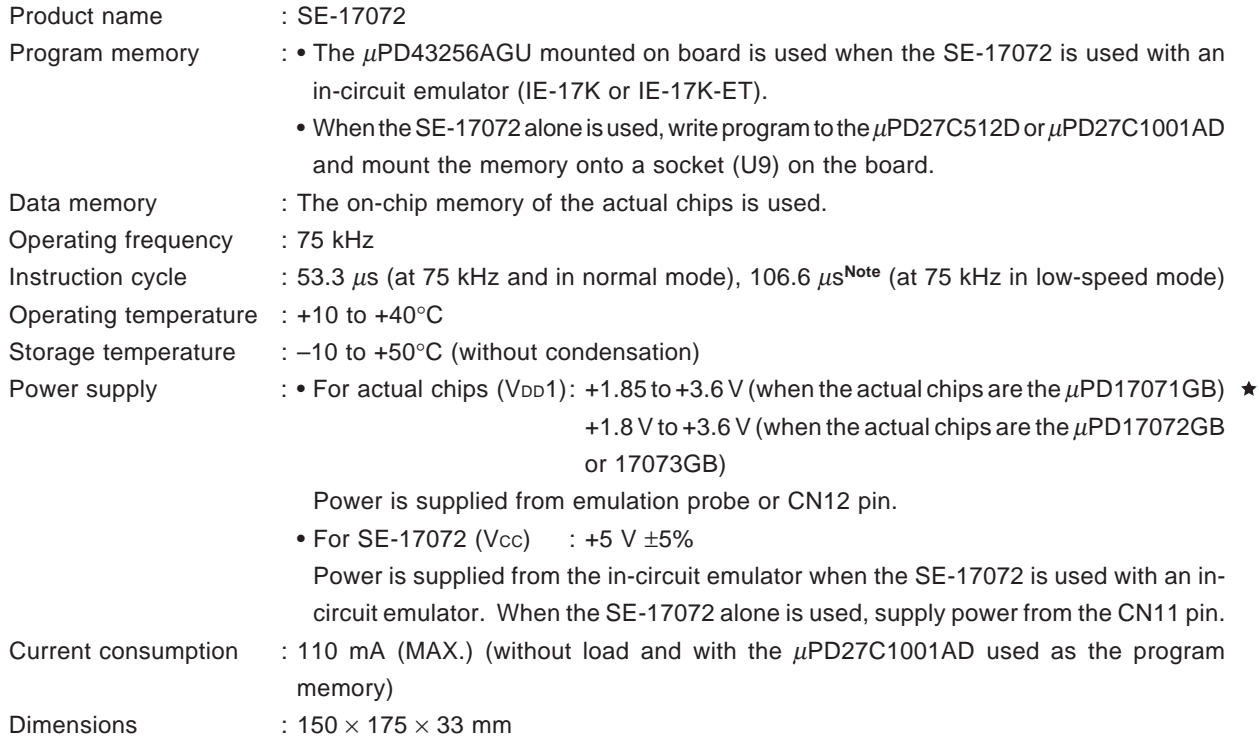

**Note** Note provided for the  $\mu$ PD17071GB.

 $\bigstar$ 

**Figure 2-1. SE-17072 Component Layout**

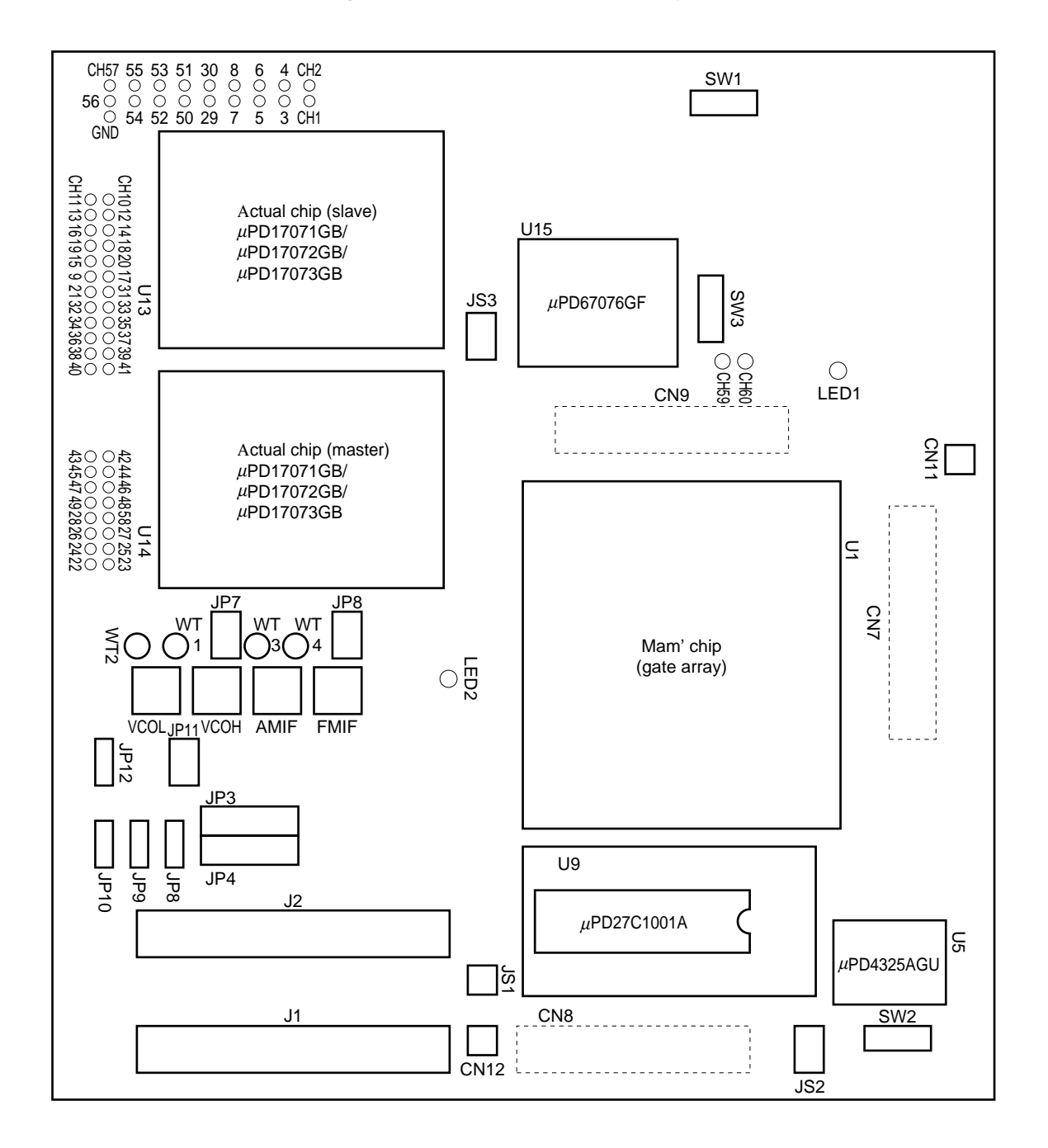

# **CHAPTER 3 BLOCK DIAGRAM**

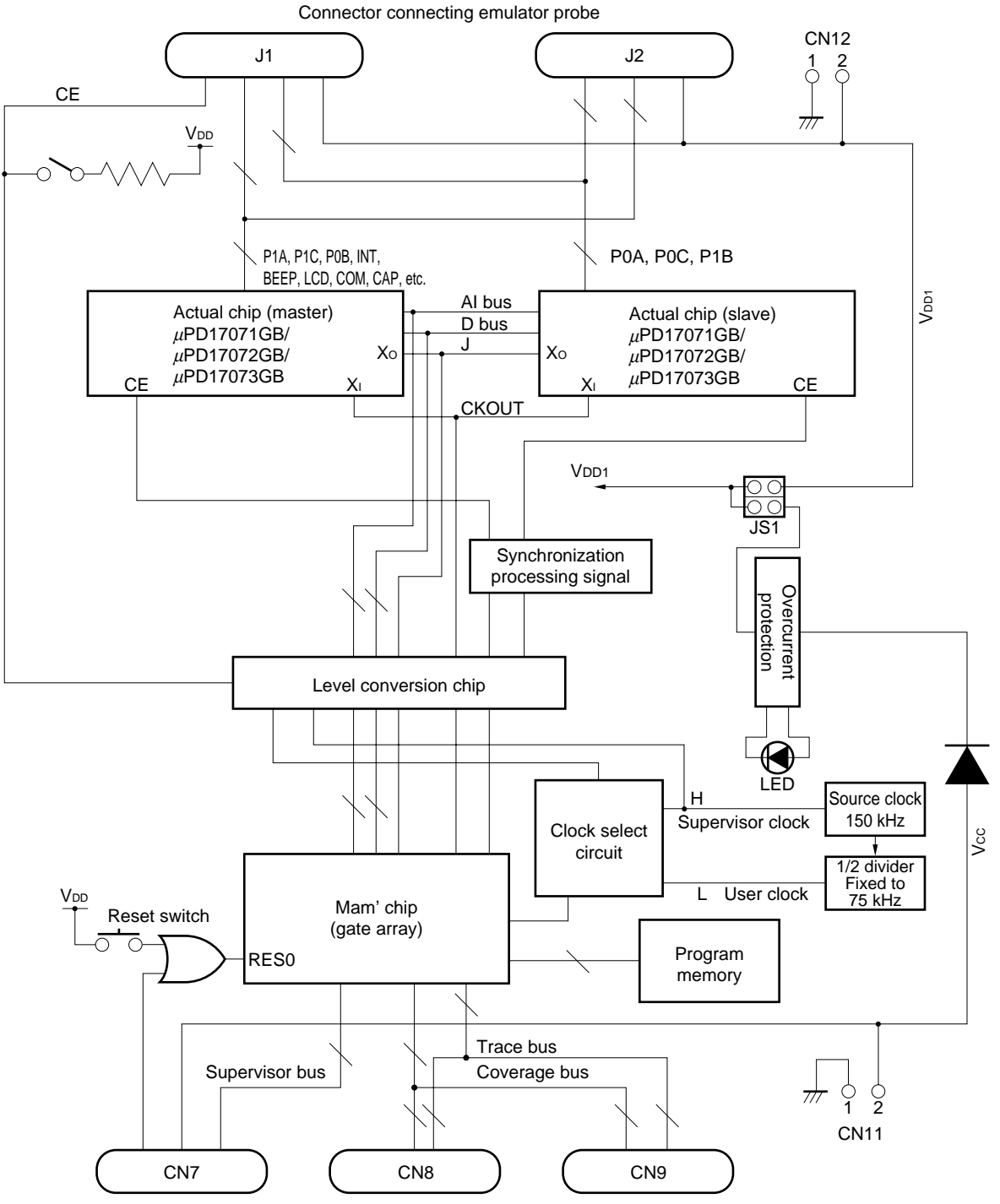

**Figure 3-1. SE-17072 Block Diagram**

Connector connecting memory board of in-circuit emulator

**[MEMO]**

#### **4.1 Using Level Conversion Chip (**µ**PD6706GF)**

#### **(1) Outline of level conversion chip**

The level conversion chip is an IC that converts a voltage level of the target system (or SE board) into the voltage at which the SE board (or target system) operates if the operating voltages of the target system and SE board are different from each other (V<sub>DD</sub>1  $\neq$  V<sub>CC</sub>, V<sub>CC</sub> = +5 V). Therefore, this IC allows smooth signal transfer between the target system and SE board even when the operating voltages of the two are different.

#### **(2) Using level conversion chip**

The level conversion chip automatically operates when a voltage other than  $5 \vee$  is applied between the V $pD1$ and GND pins of the emulation probe or to the CN12 pin of the SE board with the jumper switch JS1, which selects a method of supplying power to the SE board, set to the VDD1 side.

- Remarks 1. V<sub>DD</sub>1 is the supply voltage of the target system to be used. Power can be supplied from the target system to the actual chips on the SE board from the CN12 pin or emulation probe. Consequently, debugging can be performed in an environment close to the actual environment.
	- **2.** Vcc is the voltage at which the SE board (except the actual chips) operates. Always supply +5 V as Vcc. When the SE board is mounted to an in-circuit emulator, Vcc is automatically supplied from the in-circuit emulator. When the SE board alone is used, supply Vcc from the CN11 pin.

#### **4.2 Supplying Voltage to SE Board**

Two types of voltages must be supplied to the SE board: Vcc and V<sub>DD1</sub>. Vcc is the voltage at which the SE board (except the actual chips) operates. The actual chip operates at V<sub>DD</sub>1.

Always supply  $+5$  V as Vcc. As V<sub>DD</sub>1, supply a voltage in the range of the operating voltage of the actual chips (+1.85 to +3.6 V: µPD17071, +1.8 to +3.6 V: µPD17072, 17073).

#### **(1) Jumper switch selecting method of power supply to SE board (JS1)**

Jumper switch JS1 selects whether the voltage supplied to the SE board (V $cc = +5$  V) converted to +3 V, or the voltage supplied from the emulation probe or CN12 pin (V<sub>DD</sub>1) is supplied to the actual chips.

Table 4-1 shows the function of JS1 when the SE board is mounted to an in-circuit emulator. Table 4-2 shows the function of JS1 when the SE board alone is used.

If the supply voltage of the target system is +3 V, set JS1 to the +3 V side. When the SE board is mounted to an in-circuit emulator, + 5 V supplied from the in-circuit emulator is automatically converted to +3 V and supplied. When the SE board alone is used, +5 V supplied from the CN11 pin is converted into +3 V. This brings a merit that supplying voltage is extremely easy.

If the supply voltage of the target system is other than +3 V, and if JS1 is set to the VDD1 side, the voltage of the target system can be supplied to the actual chip from the emulation probe or CN12 pin, so that evaluation can be performed in an environment close the actual environment.

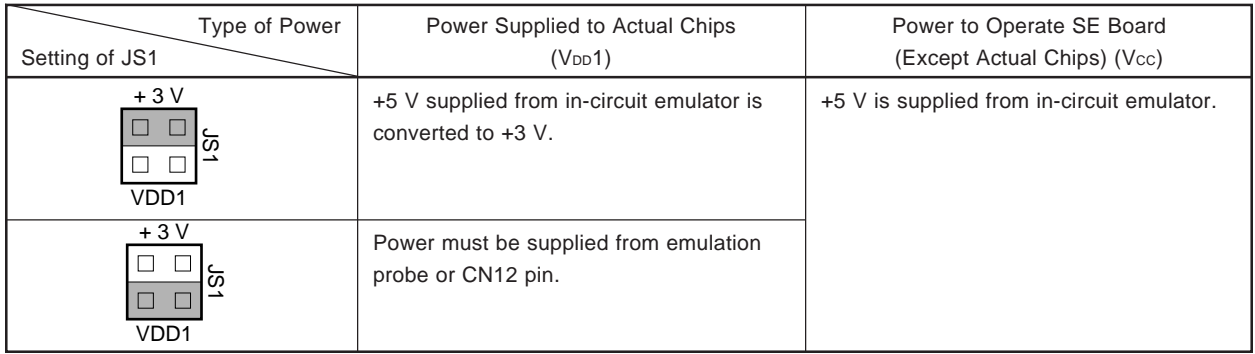

# **Table 4-1. Function of JS1 When SE Board Is Mounted to In-Circuit Emulator**

# **Table 4-2. Function of JS1 When SE Board Alone Is Used**

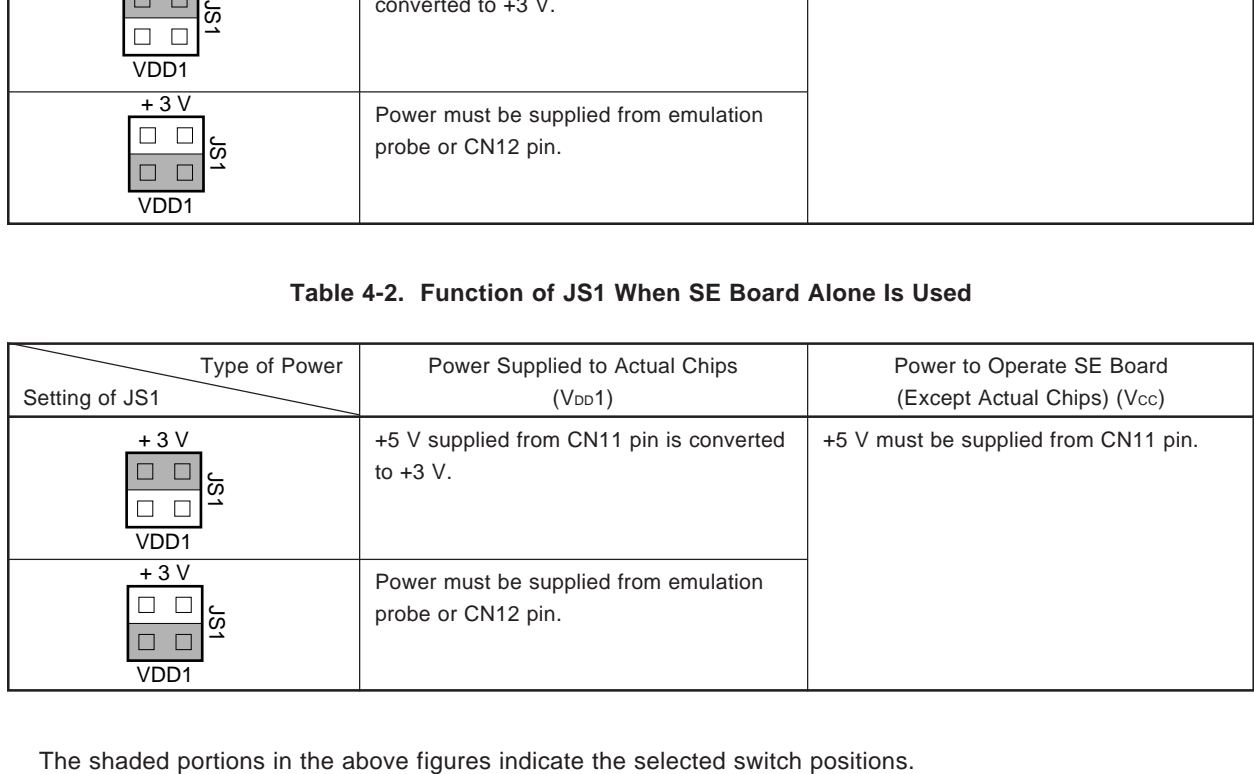

#### **(2) Power supply pins**

The SE board has three pins through which power is supplied from external sources. Appropriate pin and power must be selected and used depending on the evaluation environment. Table 4-3 shows the functions of these pins.

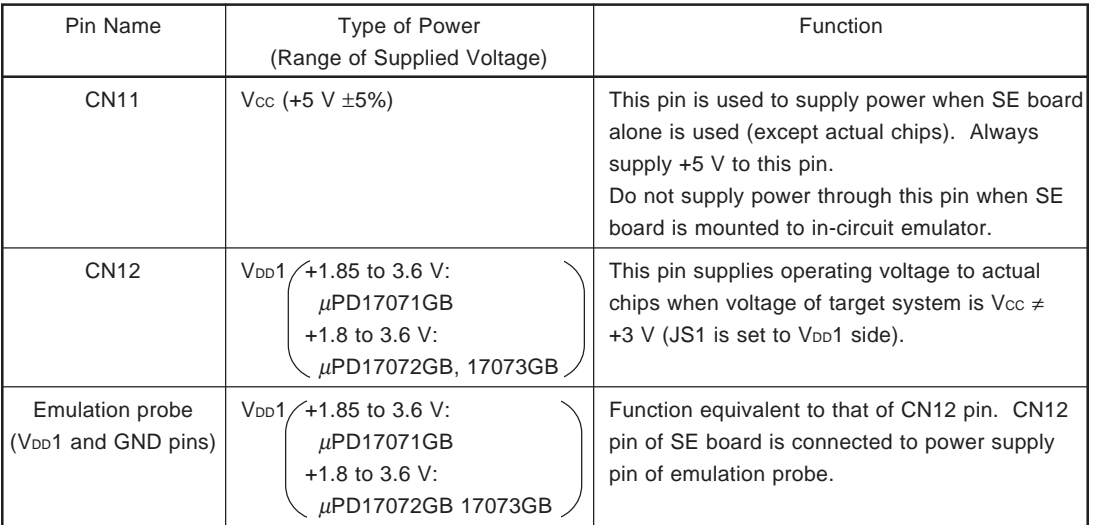

# **Table 4-3. Power Supply Pins and Their Function**

**Remark** Pin 1 of the CN11 pin is GND, and pin 2 is the power supply pin. To supply power, use the power supply cable supplied as an accessory.

- **(3) Example of actual use**
	- **<1> When SE board is mounted to in-circuit emulator**
		- (a) When SE board is mounted to in-circuit emulator, and  $V_{DD1} = +3$  V and  $V_{CC} = +5$  V Set JS1 to the +3-V side. Vcc and VDD1 are supplied from the in-circuit emulator.

Figure 4-1. When SE Board Is Mounted to In-Circuit Emulator and  $V_{DD1} = +3 V$ ,  $V_{CC} = +5 V$ 

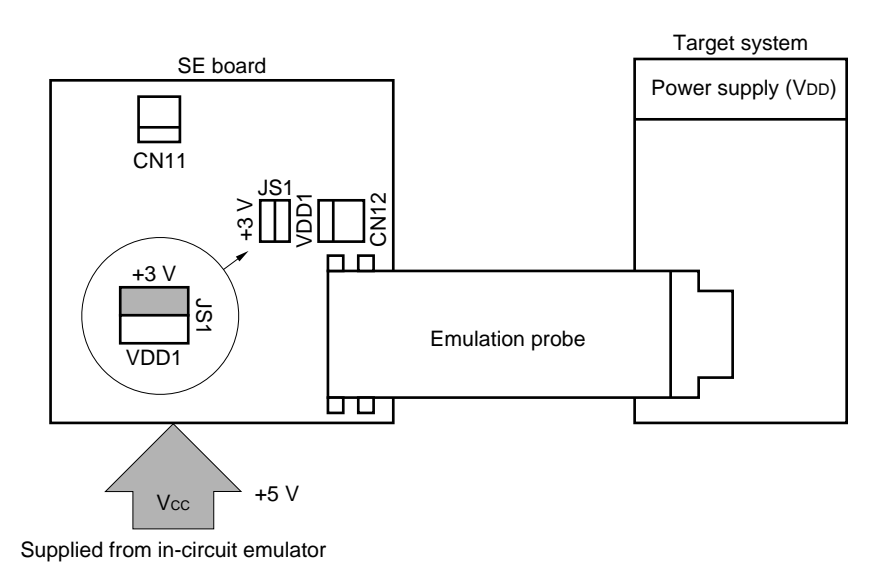

(b) When SE board is mounted to in-circuit emulator, and V<sub>DD</sub>1  $\neq$  +3 V and V<sub>CC</sub> = +5 V Set JS1 to the VDD1 side. Vcc is supplied from the in-circuit emulator. VDD1 is supplied from the CN12 pin or emulation probe.

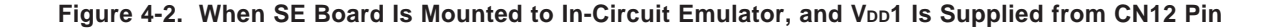

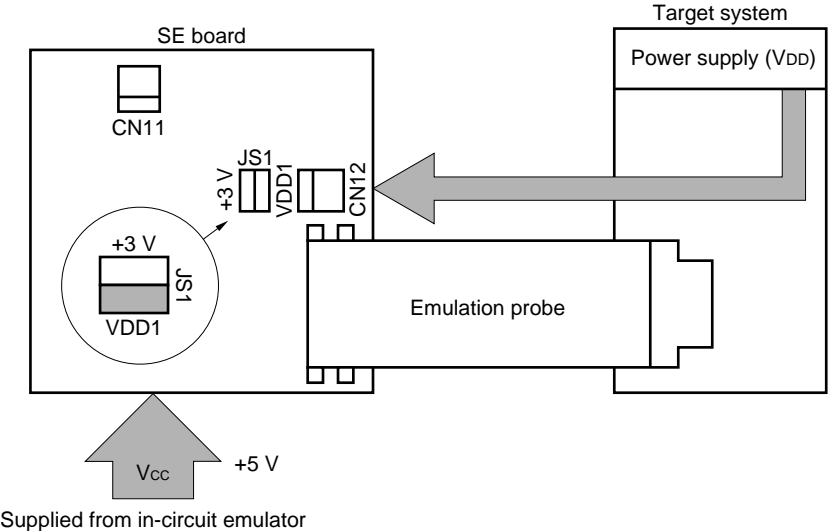

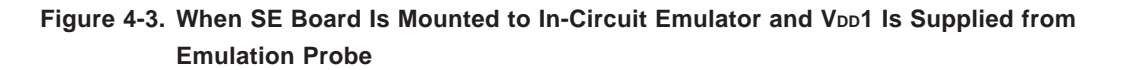

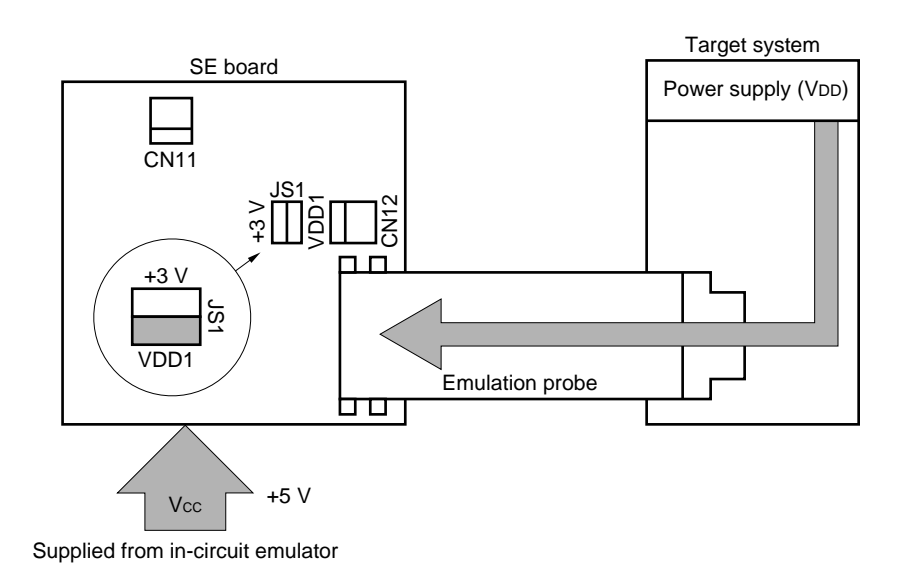

#### **<2> When SE board alone is used**

(a) When SE board alone is used, and  $V_{DD1} = +3$  V and  $V_{CC} = +5$  V Set JS1 to +3-V side. Vcc and VDD1 are supplied from the CN11 pin.

Figure 4-4. When SE Board Alone Is Used, and  $V_{DD1} = +3$  V and  $V_{CC} = +5$  V

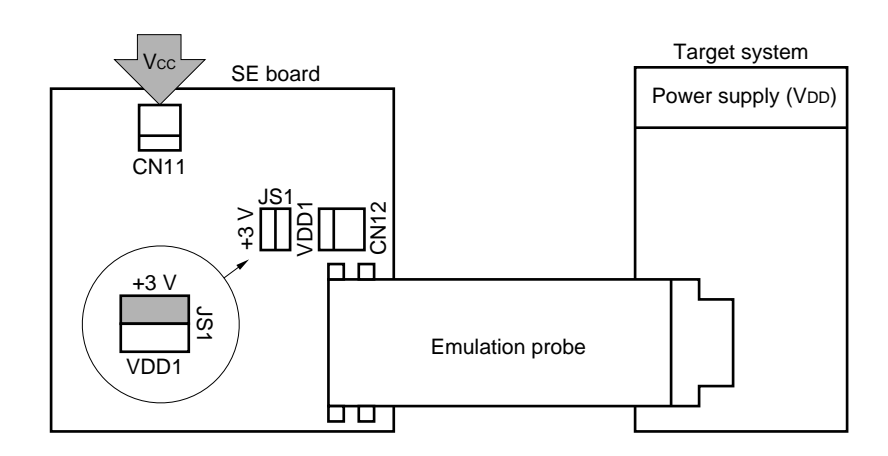

(b) When SE board alone is used, and  $V_{DD1} \neq +3$  V and  $V_{DD} = +5$  V

Set JS1 to the VDD1 side. Vcc is supplied from the CN11 pin and VDD1 from the CN12 pin or emulation probe.

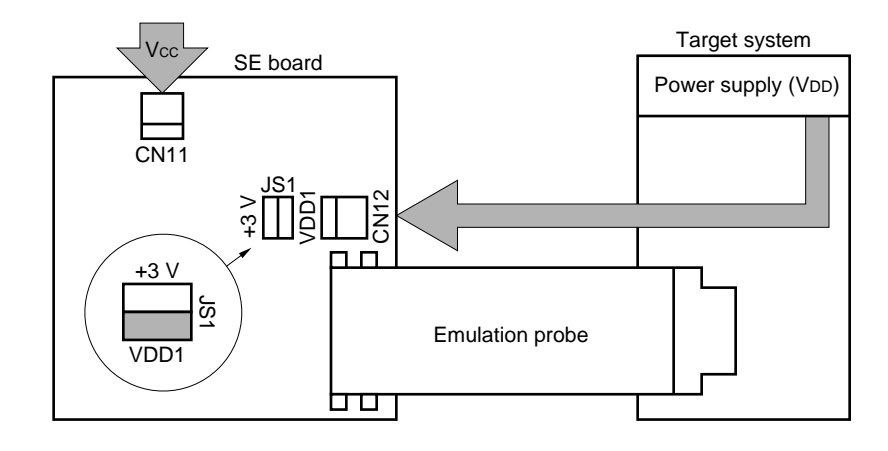

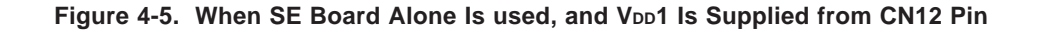

Figure 4-6. When SE Board Alone Is Used, and V<sub>DD</sub>1 Is Supplied from Emulation Probe

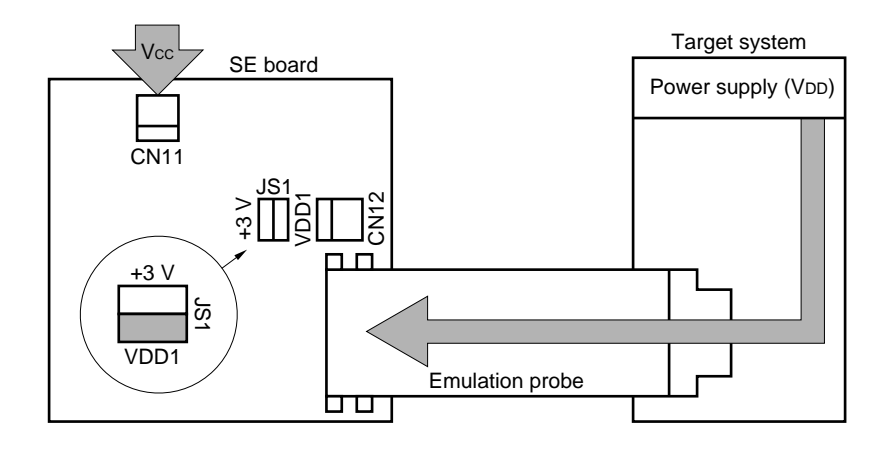

#### **4.3 Setting of Other Switches**

#### **(1) SW1: Reset switch**

SW1 is the reset switch used when the SE board alone is used. For details, refer to **4.5 Using SE Board Alone**.

#### **(2) SW2: ROM/RAM selector slide switch**

This switch selects the setting of the program memory to be used.

**Figure 4-7. Setting of SW2**

**<1> When SE board is mounted to in-circuit emulator**

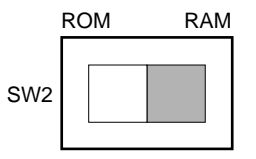

# **<2> When SE board alone is used**

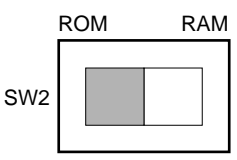

This shaded portions in the above figure indicate the selected switch positions.

#### **(3) SW3: CE pin pull-up select switch**

This switch specifies whether the CE pin of the actual chips is pulled up or not. When the SE-17072 is not connected to the target system, be sure to pull up the CE pin by setting this switch to the ON side.

# **Figure 4-8. Setting of SW3**

#### **<1> Pull up CE pin**

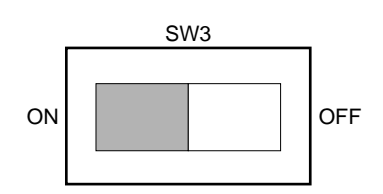

# **<2> Not pull-up CE pin**

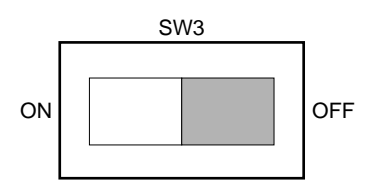

**Remark** The shaded portions in the above figures indicate the selected switch positions.

#### **(4) JS3: Jumper switch for CE chattering prevention**

When a low-level voltage of 200  $\mu$ s or less is input to the CE pin due to influence of chattering, the SE board malfunctions or hangs up.

Therefore, set this switch to the CHAT side when a circuit that may generate chattering is used in the target system.

#### **Figure 4-9. Setting of JS3**

**<1> If there is a possibility that chattering occurs in target system**

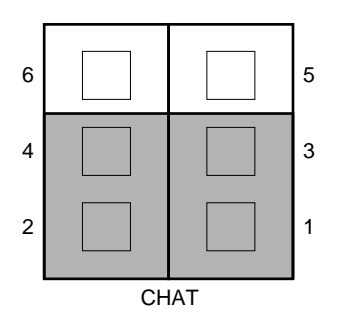

#### **<2> If there is no possibility that chattering occurs in target system**

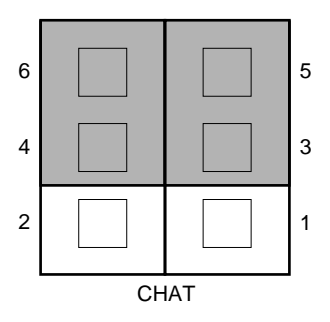

**Remark** The shaded portions in the above figures indicate the selected switch positions.

**(5) JP6: Jumper switch selecting I/O modes of P0D2/AMIFC and P0D3/FMIFC/AMIFC pins**

This switch selects whether signals are input/output to/from the P0D2/AMIFC and P0D3/FMIFC/AMIFC pins of the actual chips through a probe or a coaxial cable.

The P0D2/AMIFC and P0D3/FMIFC/AMIFC pins are I/O ports that can also implement an IF counter function.

**Figure 4-10. Peripheral Circuit of JP6**

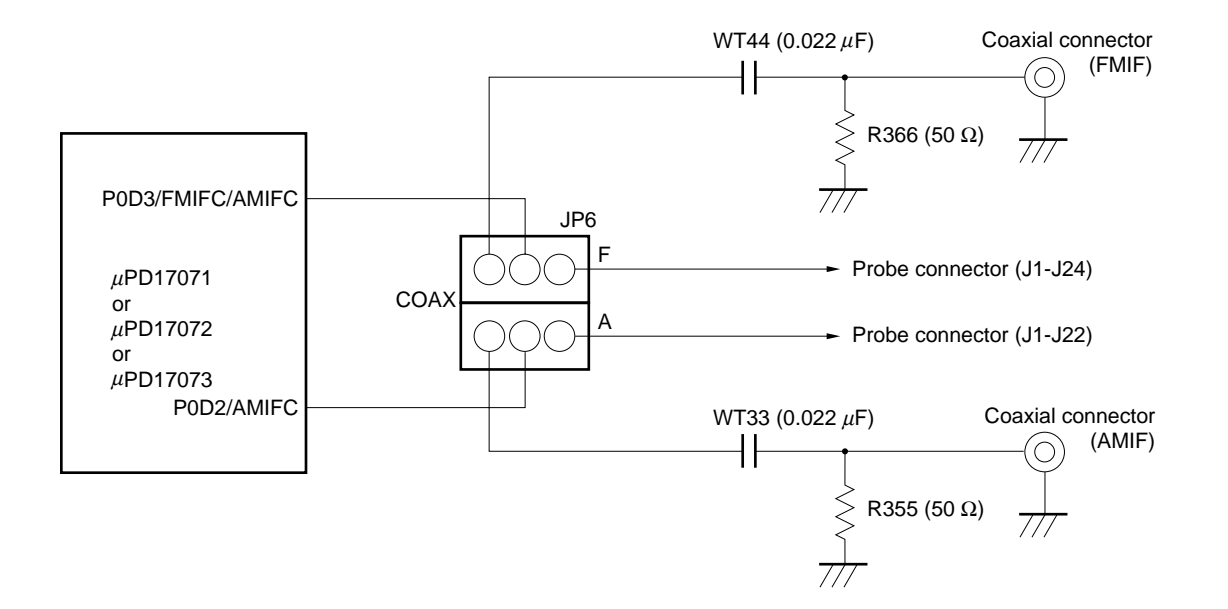

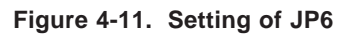

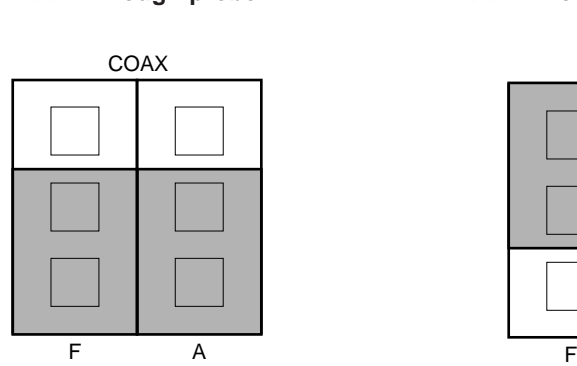

**<1> Through probe <2> Through coaxial cable**

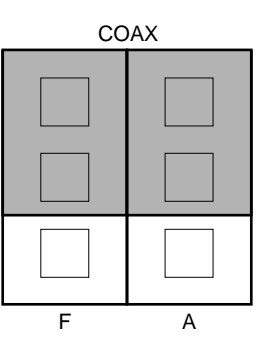

**Remark** The shaded portions in the above figures indicate the selected switch positions.

#### **(6) JP7: Jumper switch selecting input mode of VCOL and VCOH pins**

This switch selects whether signals are input to the VCOL and VCOH pins of the actual chips through a probe or a coaxial cable.

The VCOL and VCOH pins are input pins of PLL local oscillation signals.

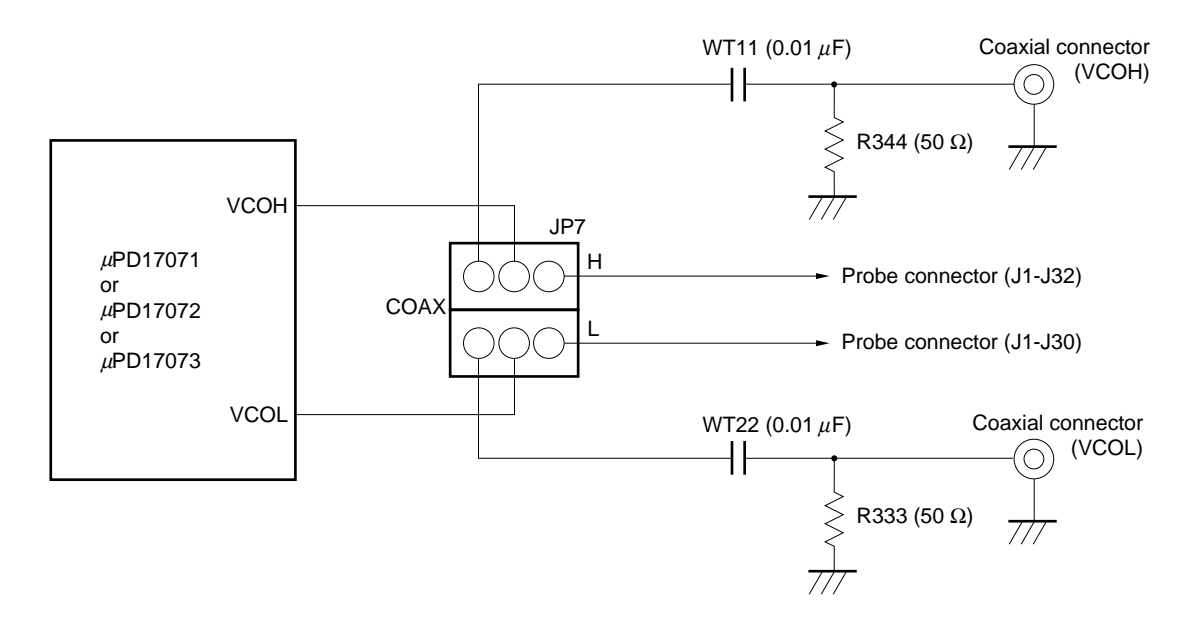

**Figure 4-12. Peripheral Circuit of JP7**

**Remark** If a signal is input to the VCO pin through a probe, the signal may not be correctly input due to the influence by the wiring capacitance of the probe and soon. When evaluating PLL, it is recommended to input signals the VCOL and VCOH pins through a coaxial cable.

#### **Figure 4-13. Setting of JP7**

**<1> Signal input through probe <2> Signal input through coaxial cable**

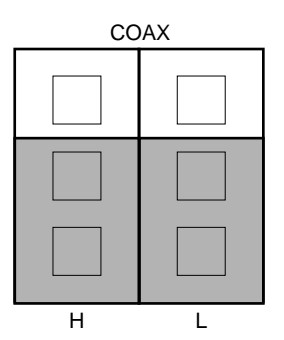

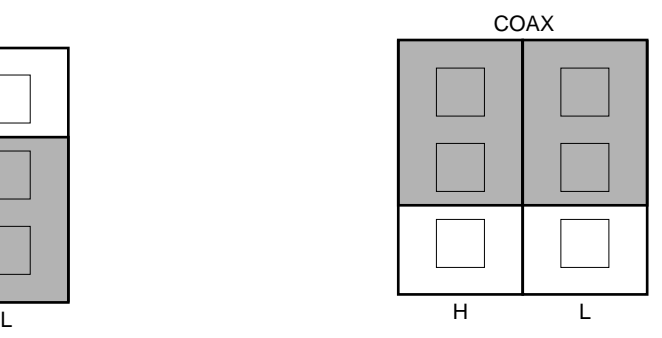

**Remark** The shaded portions in the above figures indicate the selected switch positions.

# **(7) JP8: Jumper switch selecting capacitor for PLL**

 $\star$ 

This switch selects whether the capacitor on the SE board or the capacitor on the target system is connected to the REG0 pins of the actual chips (for PLL voltage regulator output).

#### **Figure 4-14. Peripheral Circuit of JP8**

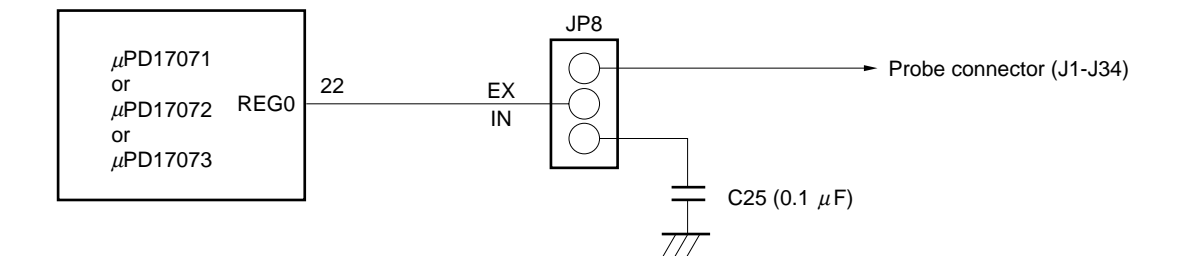

**Figure 4-15. Setting of JP8**

**<1> To connect capacitor on SE board <2> To connect capacitor on target system**

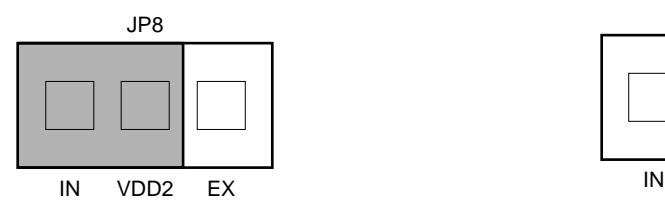

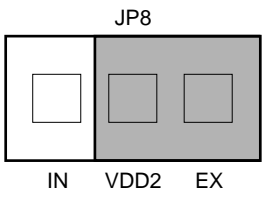

- **Remarks 1.** The shaded portions in the above figures indicate the selected switch positions.
	- **2.** VDD2 corresponds to REG0 pins of the actual chips.

#### **(8) JP9: Jumper switch selecting capacitor for oscillation circuit regulator**

This switch selects whether the capacitor on the SE board or the capacitor on the target system is connected to the REG1 pins of the actual chips (for oscillation circuit voltage regulator output).

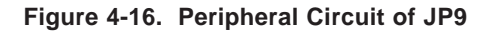

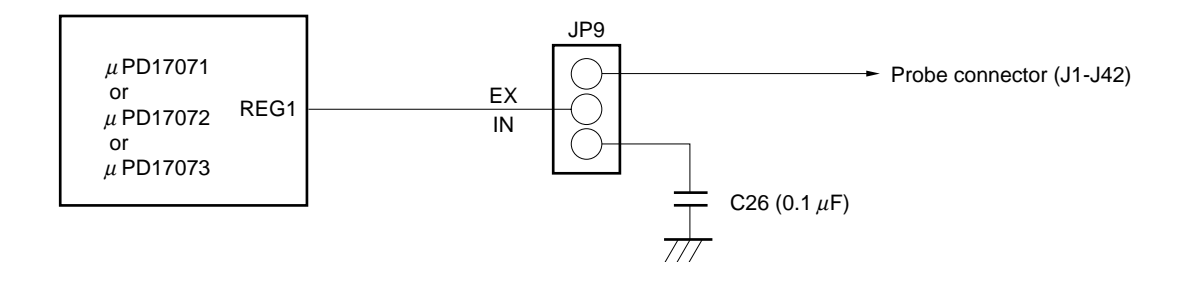

**Figure 4-17. Setting of JP9**

**<1> To connect capacitor on SE board <2> To connect capacitor on target system**

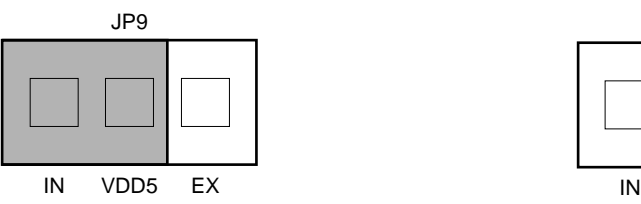

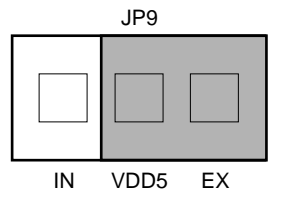

- **Remarks 1.** The shaded portions in the above figures indicate the selected switch positions.
	- **2.** VDD5 corresponds to REG1 pins of the actual chips.

 $\star$ 

# **(9) JP10-JP12: Jumper switches selecting capacitors for LCD driving power supply**

These switches select whether the capacitor on the SE board or the capacitor on the target system is connected to the REGLCD0, REGLCD1, CAPLCD0, and CAPLCD1 pins of the actual chips. The CAPLCD0 and CAPLCD1 pins are to connect capacitors for a doubler to create an LCD drive voltage.

 $\star$ 

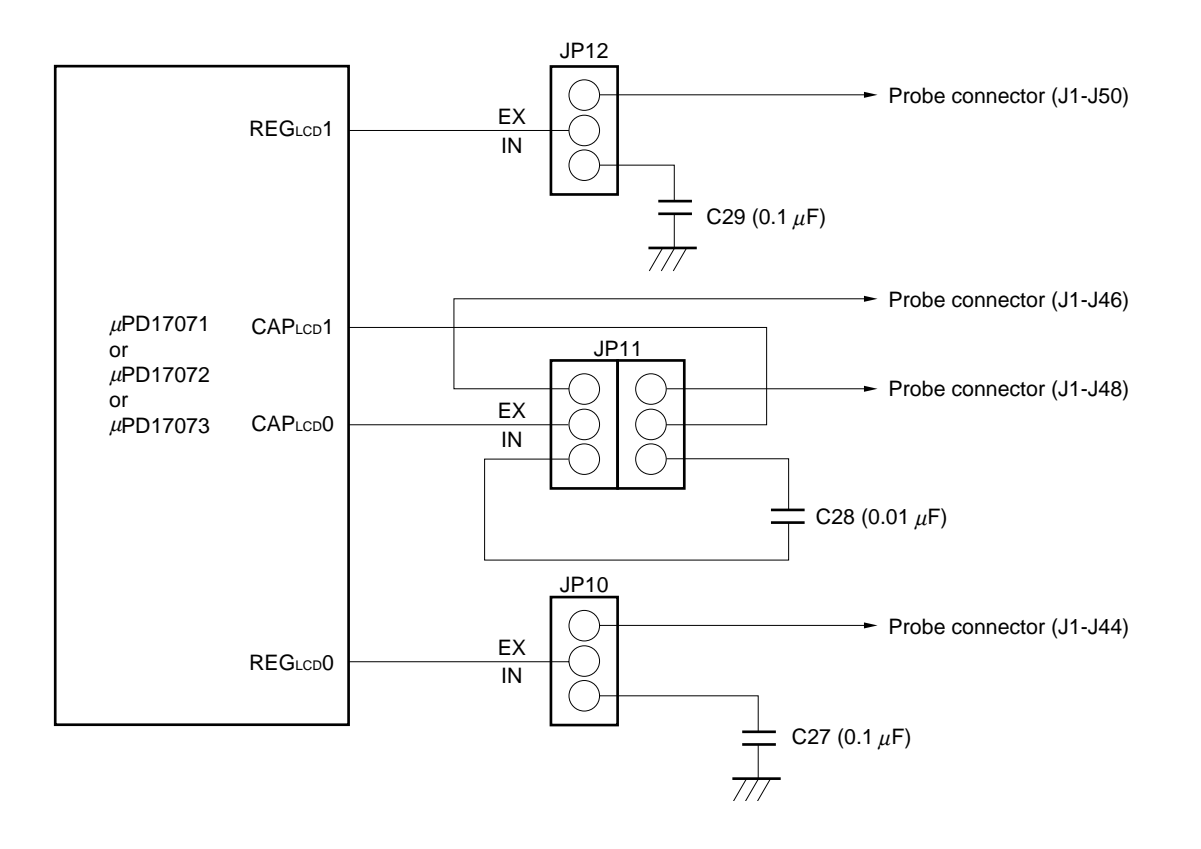

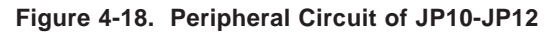

# **Figure 4-19. Setting of JP10-JP12**

#### **<1> To connect capacitor on SE board**

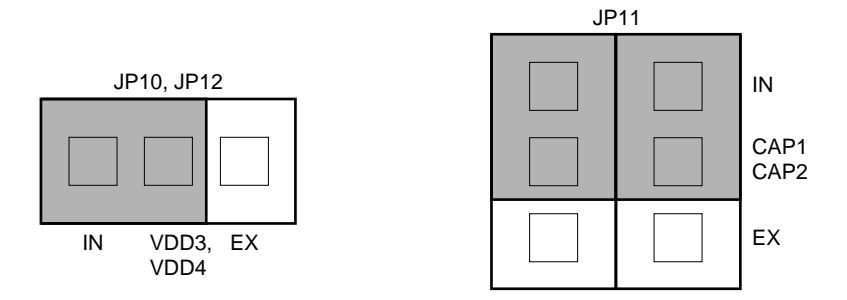

#### **<2> To connect capacitor on target system**

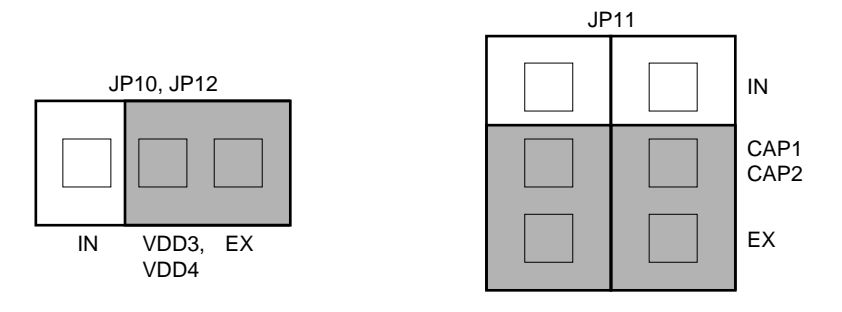

- **Remarks 1.** The shaded portions in the above figures indicate the selected switch positions.
	- 2. VDD3 corresponds to REGLCD0 pins of the actual chips.

VDD4 corresponds to REGLCD1 pins of the actual chips.

CAP1 and CAP2 correspond to CAPLCD0 pins and CAPLCD1 pins of the actual chips, respectively.

# **4.4 When SE Board Is Mounted to In-Circuit Emulator**

The in-circuit emulator is connected to a host machine such as the PC-9800 series to debug the target system. For details on the operations of the in-circuit emulator, refer to the User's Manual of the IE-17K or IE-17K-ET.

#### **(1) Mounting and removing SE board to/from in-circuit emulator**

Mount the SE-17072 to the in-circuit emulator as follows:

- <1> Remove the exterior and interior lids from the in-circuit emulator.
- <2> When the interior lid has been removed, a memory board is visible. Insert connectors on the bottom of the SE-17072 (CN7, CN8, and CN9) into the three connectors on the memory board.

To remove the SE-17072 from the in-circuit emulator, lift the SE-17072 in the vertical direction.

#### **Figure 4-20. Appearance of IE-17K (with exterior lid removed)**

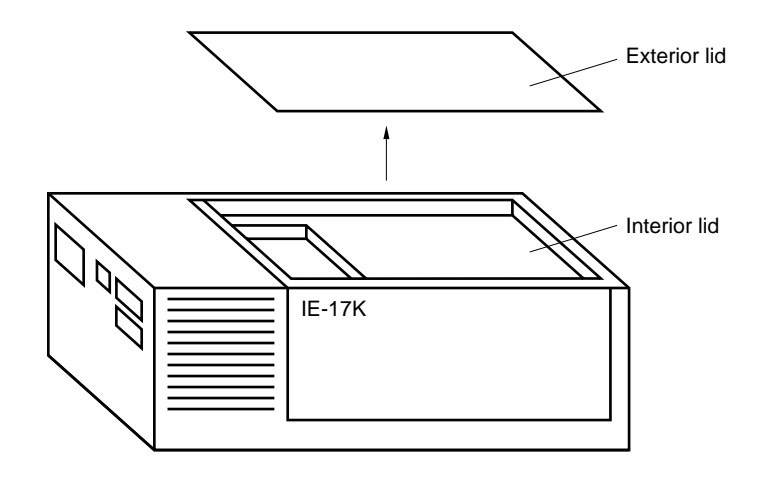

#### **Figure 4-21. Mounting and Removing SE-17072**

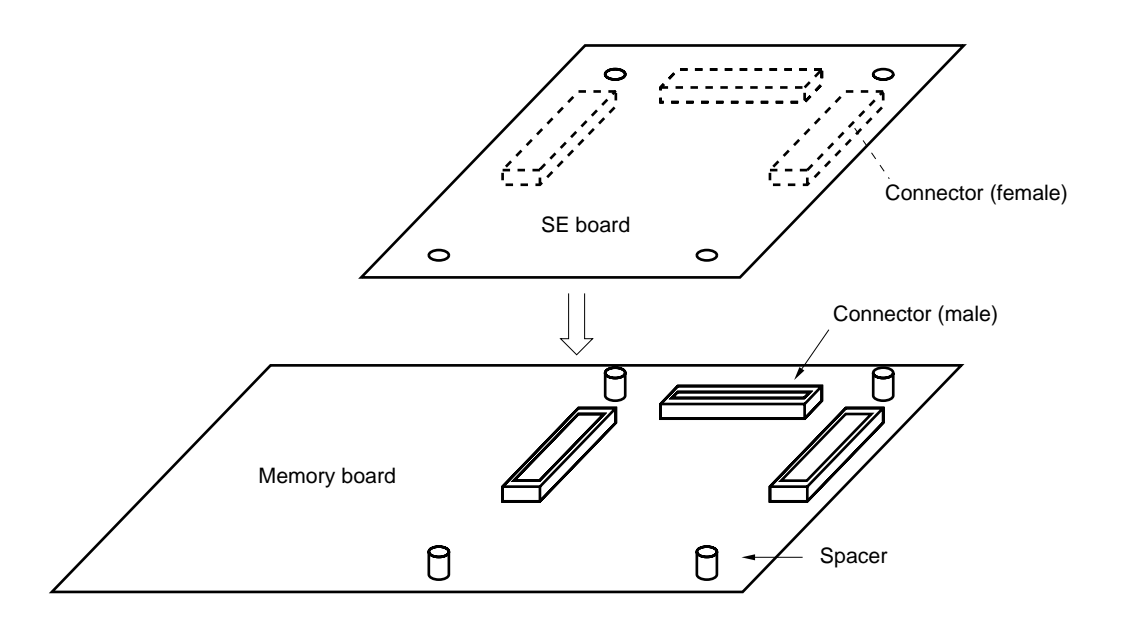

Next, connect the emulation probe to the connectors J1 and J2 on the SE-17072, to connect the target system. Then attach the interior and exterior lids to the in-circuit emulator.

#### **(2) Supplying power**

After the SE-17072 has been mounted to the in-circuit emulator and before attaching the exterior and interior lids of the in-circuit emulator, turn on power to the in-circuit emulator and confirm that LED1 on the SE-17072 lights. If the supply voltage of the target system is not +3 V, the supply voltage of the target system can be supplied to the actual chips on the SE board from the CN12 pin of the SE board or emulation probe. For details, refer to **4.1 Using Level Conversion Chip (**µ**PD6706GF)** and **4.2 Supply Voltage to SE Board**. If LED1 does not light, the possible causes are as follows:

- The power cable of the in-circuit emulator is not connected.
- An overcurrent flows to the SE-17072 (about 500 mA or higher).
- The SE-17072 is not correctly mounted to the in-circuit emulator.

If LED1 does not light, turn off power to the in-circuit emulator, and check to see if the SE-17072 is correctly mounted. If LED1 does not light nevertheless, the SE-17072 may be malfunctioning.

# **(3) Transferring ICE file to in-circuit emulator**

The in-circuit emulator (IE-17K or IE-17K-ET) is connected to a host machine such as the PC-9800 series and used to debug the software and hardware of the target system. For details, refer to the User's Manual of the IE-17K or IE-17K-ET.

When using the SIMPLEHOST, refer to the User's Manual of the SIMPLEHOST.

The procedure to confirm that the SE-17072 has been correctly mounted to the in-circuit emulator when commercially available RS-232-C communication software is used is described below.

When the SIMPLEHOST is used, and if the SE-17072 has been correctly mounted, the message "LISTING" is displayed on the screen.

- <1> Turn on power to the in-circuit emulator. If the power has been already supplied, press the reset switch for restart. The prompt ( $@@@>$ ) will then be displayed.
- <2> Next, load the ICE file of the program created with the assembler or the ICE file output by using the .SP0 or .SP1 command to the in-circuit emulator by using the .LP0 or .LP1 command.

The in-circuit emulator will not operate until this ICE file has been loaded to it.

If the SE board is correctly connected to the in-circuit emulator at this time, a prompt (BRK>) will be displayed as shown in the following example.

**Example** When ICE file for the  $\mu$ PD17072 is loaded OK D17072 BRK>

If the above messages are not displayed, the possible causes are as follows:

- The actual chips mounted to the SE-17072 does not correspond to the loaded ICE file.
- An SE board other than the SE-17072 is mounted to the in-circuit emulator.
- An ICE file other than that for the  $\mu$ PD17072 has been loaded.
- The SE-17072 is not completely connected to the in-circuit emulator.

If the in-circuit emulator makes no response, take the following measures:

- <1> The SE board may not be connected correctly to the in-circuit emulator. Correctly connect the SE board.
- <2> The target system and SE board may not be connected correctly with the emulation probe. Check the connections again.
- <3> If JS1 is set to the VDD1 side, power may not be supplied to the actual chip from the emulation probe or CN12 pin. Supply power from the emulation probe or CN12 pin to the actual chip, or set JS1 to the +3- V side. If JS1 is set to the +3-V side, the in-circuit emulator automatically converts +5 V to +3 V and supplies power to the SE board (refer to **4.2 Supplying Voltage to SE Board**).
- <4> The reset circuit of the target system may not operate correctly. If this happens, the reset status of the SE board is not stable, and the in-circuit emulator cannot return a response.

In this case, turn ON SW3 that selects pull up of the CE pin, to start the in-circuit emulator again.

<5> Check the set baud rates of the in-circuit emulator and host machine. For the baud rate setting of the in-circuit emulator, refer to the User's Manual of the IE-17K or IE-17K-ET.

#### **(4) Error message and remedial action**

An error message is displayed if the correspondence between the actual chips mounted to the in-circuit emulator and SE board, and the loaded ICE file is wrong.

Moreover, an SE board number is registered to the SE-17072 and a device number is registered to the actual chips, so that debugging can be correctly executed.

| <b>Evaluation Device</b> | Device Number | <b>SE Board Number</b> |  |  |
|--------------------------|---------------|------------------------|--|--|
| µPD17071                 | 58            | 4C.                    |  |  |
| μPD17072                 | 4C.           | 4C.                    |  |  |
| µPD17073                 |               | 4C.                    |  |  |

**Table 4-4. Device Number and SE Board Number**

- **Remarks 1.** A device number is the registration number of each actual chip.
	- **2.** An SE board number is the registration number of the SE board.
	- **3.** A device number and an SE board number are contained in the data in the ICE file to be loaded and are used by the in-circuit emulator to check the development environment when the ICE file is loaded.

For example, an ICE file assembled by using the device file for the  $\mu$ PD17072 contain device number =  $4C$  and SE board number =  $4C$ .

Error messages that may be displayed and remedial action to be taken if an error message is displayed are described next.

(a) Error message to be displayed and remedial action when actual chip mounted to SE-17072 does not correspond to loaded ICE file.

#### **[Error message]**

?IDI INVALID DEVICE ID NUMBER [XX-\*\*]

**Remark** XX indicates the device number of the actual chips actually mounted, and \*\* indicates the device number contained in the loaded ICE file.

If this message has been output, check to see if the correct actual chips are mounted on the SE board. If the actual chips are wrong, turn off power to the in-circuit emulator, replace the actual chip, and load the ICE file again.

If a wrong device file was selected at assembly time, assemble the source file again by using the correct device file, and load the ICE file again.

(b) Error message to be displayed and remedial action when SE board other than SE-17072 is mounted

#### **[Error message]**

?ISE INVALID SE BOARD NUMBER [##-VV]

**Remark** ## indicates the SE board number of the SE board actually mounted, and VV indicates the SE board number contained in the loaded ICE file.

#### **(5) Cautions**

- <1> Turn on power to the in-circuit emulator and then to the target system.
- <2> Do not use the reset switch on the SE board.

To reset the in-circuit emulator, use the reset switch of the in-circuit emulator.

#### **4.5 Using SE Board Alone**

#### **(1) Setting of ROM/RAM selector slide switch**

Set the ROM/RAM selector slide switch (SW2) to the ROM side as shown in Figure 4-22.

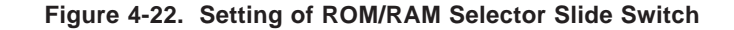

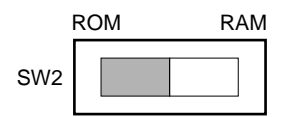

The shaded portion in the above figure indicates the selected switch position.

#### **(2) Mounting PROM**

To use the SE-17072 alone, mount a PROM ( $\mu$ PD27C512D or  $\mu$ PD27C1001AD) as a program memory. Use the PROM that satisfies the following conditions:

• ROM size

512 Kbits: µPD27C512D-12, -15, -20, or equivalent

1 Mbits :  $\mu$ PD27C1001AD-12, -15, -20, or equivalent

The following output files must be written to the PROM as a program:

- When the actual chips are the  $\mu$ PD17071: PROM file (.PRO) for the  $\mu$ PD17071 output by the 17K series assembler
- When the actual chips are the  $\mu$ PD17072: PROM file (.PRO) for the  $\mu$ PD17072 output by the 17K series assembler
- When the actual chips are the  $\mu$ PD17073: PROM file (.PRO) for the  $\mu$ PD17073 output by the 17K series assembler
- **Cautions 1. Do not write the ICE file (.ICE) that the assembler outputs to the in-circuit emulator. When the SE-17072 alone is used, the SE board does not operate with the ICE file.**
	- **2. The last address of the program memory of the** µ**PD17071, 17072 and** µ**PD17073 is as follows:**
		- µ**PD17071 : 0BFFH** µ**PD17072 : 0BFFH** µ**PD17073 : 0FFFH**

Mount the PROM to a socket (U9) on the SE board. Note that the mounting position differs depending on the number of pins of the PROM.

#### **Notes on mounting PROM**

- Mount the  $\mu$ PD27C512D (28-pin) so that pin 1 aligns with the number 512 with the up-side-down triangle below it.
- Mount the  $\mu$ PD27C1001AD (32-pin) so that pin 1 aligns with the number 1 M with the up-side-down triangle below it.

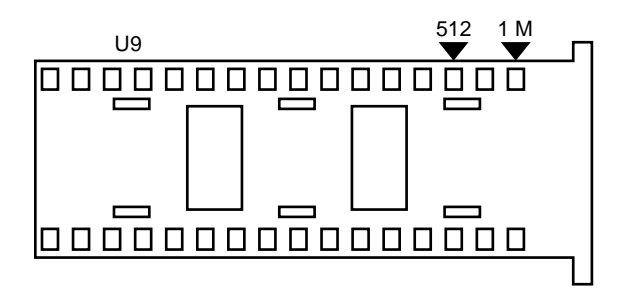

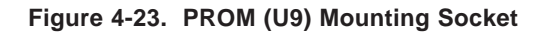

#### **(3) Supplying power**

Be sure to supply +5 V  $\pm$  5% (Vcc) to the CN11 pin of the SE-17072 from an external power source. If the supply voltage of the target system used is not +3 V, the supply voltage of the target system can be supplied to the actual chips on the SE board from the CN12 pin or emulation probe. For details, refer to **4.1 Using Level Conversion Chips (**µ**PD6706GF)** and **4.2 Supplying Voltage to SE Board**.

When Vcc is correctly supplied, LED1 on the SE-17072 lights.

If LED1 does not light, the possible causes are as follows:

- Power is not supplied.
- Overcurrent flows (about 500 mA or higher).

#### **(4) Executing program**

Connect the SE-17072 and the target system as illustrated in **Figure 4-24** (refer to **CHAPTER 6 CONNECTING SE-17072 AND TARGET SYSTEM**). When power to the target system is turned on, power is also supplied to the SE-17072, power-ON reset is effected, and the program written to the PROM is executed starting from address 0H.

When the reset switch on the SE-17072 is pressed, the SE board is forcibly reset, and the program written to the PROM is executed starting from address 0H, in the same manner as when power-ON reset is effected.

**Figure 4-24. Example of Connection When SE-17072 Alone Is Used**

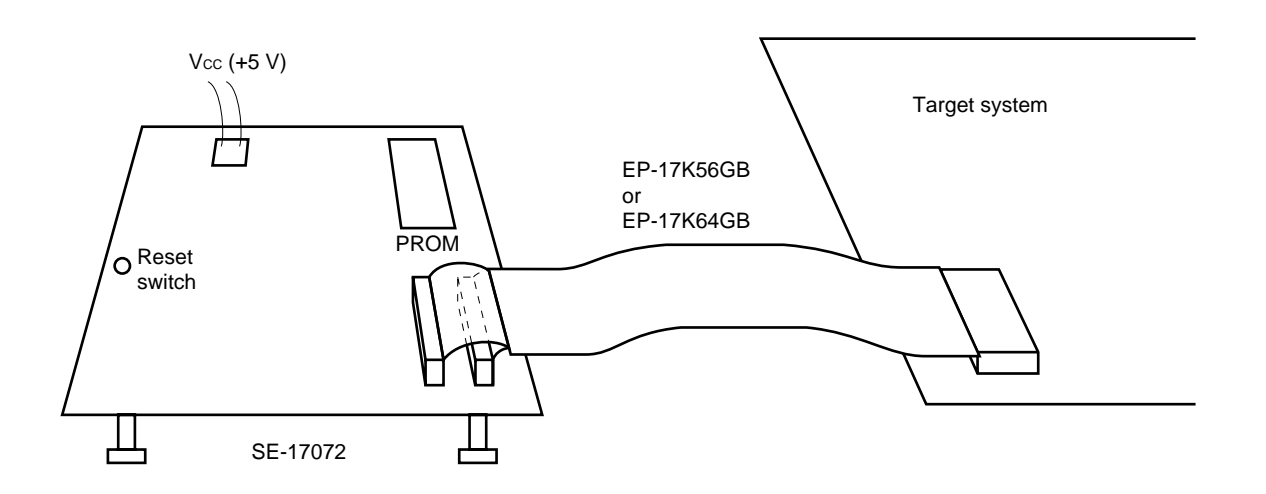

# **4.6 Monitor Pins and LEDs**

The SE-17072 is provided with monitor pins that check the pin status of the actual chips, and LEDs that indicate the operation status of the board. Table 4-5 lists the monitor pins and LEDs and their functions. Figure 4-25 shows the layout of the monitor pins and LEDs.

| Monitor Pin, LED |                  | Function                                                                                                    |  |  |  |  |
|------------------|------------------|----------------------------------------------------------------------------------------------------|--|--|--|--|
| Monitor pin      | CH <sub>12</sub> | To monitor P1A2/AD0                                                                                                    |  |  |  |  |
|                  | CH13             | To monitor P1A3/AD1                                                                                                    |  |  |  |  |
|                  | CH16             | To monitor REG0                                                                                                    |  |  |  |  |
|                  | CH19             | To monitor REG1                                                                                                    |  |  |  |  |
|                  | CH <sub>20</sub> | To monitor REGLCDO                                                                                                    |  |  |  |  |
|                  | CH <sub>21</sub> | To monitor REGLCD1                                                                                                    |  |  |  |  |
|                  | CH <sub>60</sub> | To monitor source clock (150 kHz)                                                                                                    |  |  |  |  |
|                  | <b>GND</b>       | <b>GND</b>                                                                                                    |  |  |  |  |
| <b>LED</b>       | LED <sub>1</sub> | Light: Power ON<br>Dark: Power OFF                                                                                                    |  |  |  |  |
|                  | LED <sub>2</sub> | Light: Low-speed mode <sup>Note</sup> (instruction execution time: $106.6 \mu s$ )<br>Dark: Normal mode (instruction execution time: $53.3 \mu s$ ) |  |  |  |  |

**Table 4-5. Monitor Pins and LEDs, and Their Function**

**Note** Not provided when the actual chips are the  $\mu$ PD17071GB.

**Figure 4-25. Layout of Monitor Pins and LEDs**

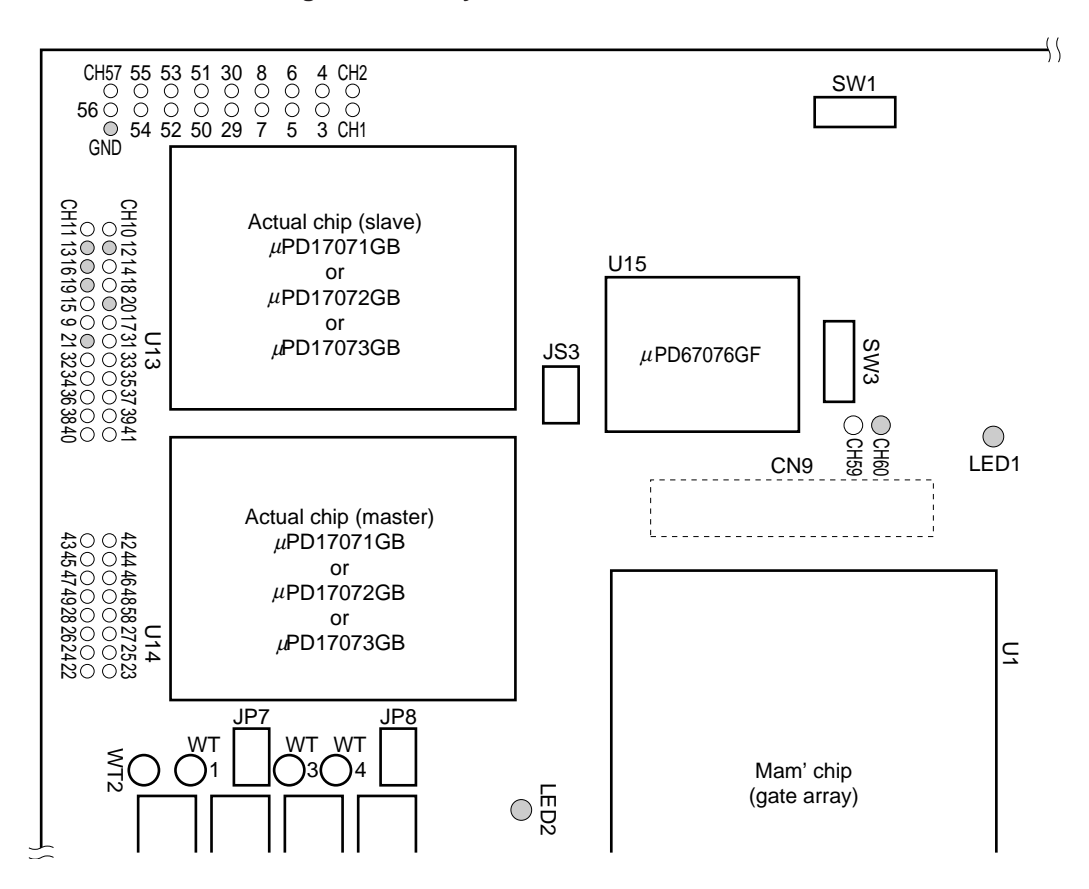

# **4.7 Fine-Tuning of Source Clock Oscillation Frequency (150 kHz)**

The frequency of the source clock for the supervisor operation<sup>Note</sup> of the SE board is 150 kHz.

The clock (75 kHz) supplied to the actual chips is obtained by dividing the source clock by two.

To fine-tune the source clock frequency, use a trimmer capacitor (VC1) as shown in Figure 4-26. To monitor the oscillated waveform and measure oscillation, use monitor pin "CH60".

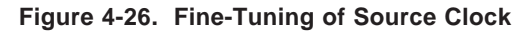

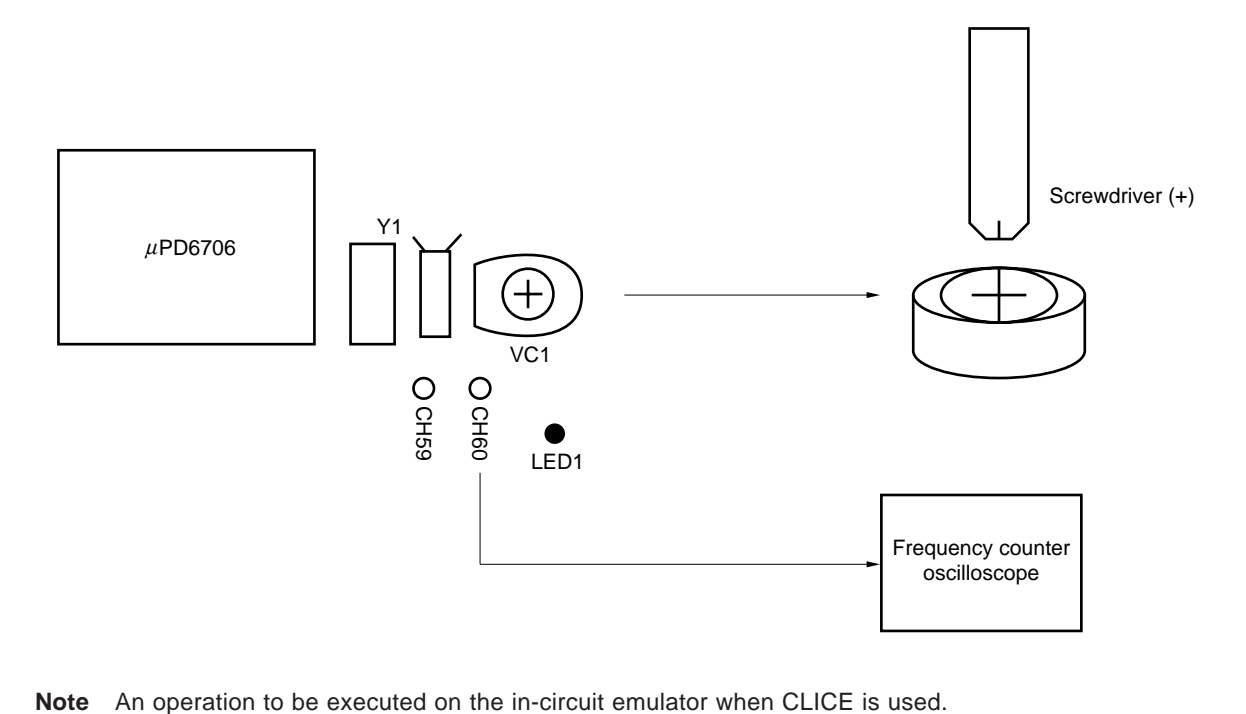

# **4.8 Setting of Jumper Switches and Slide Switches**

The jumper switches and slide switches of the SE-17072 are factory-set as indicated by Table 4-6 for shipment. Confirm the setting of these switches before using them.

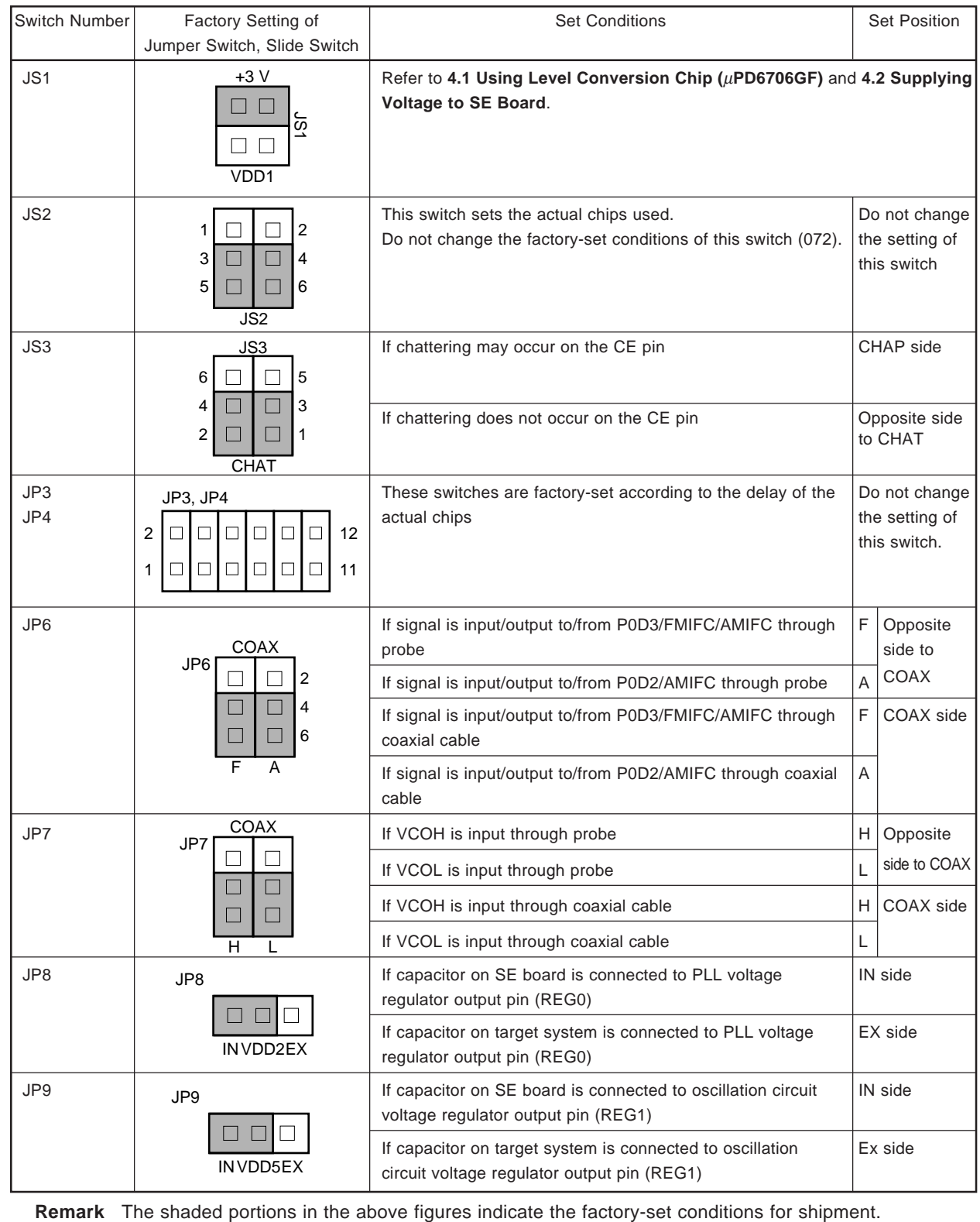

# **Table 4-6. Setting of Jumper Switches and Slide Switches (1/2)**

 $\bullet$ 

| Switch Number               | Factory Setting of<br>Jumper Switch, Slide Switch | <b>Set Conditions</b>                                                                                                    | <b>Set Position</b> |
|-----------------------------|---------------------------------------------------|----------------------------------------------------------------------------------------------------|---------------------|
| JP10<br><b>JP11</b><br>JP12 | JP10, JP12<br>IN VDD3 EX<br>VDD4<br>JP11          | If capacitor on SE board is connected to pins connecting<br>capacitors for LCD power supply<br>REGLODO, REGLOD1, CAPLODO, and CAPLOD1      | IN side             |
|                             | IN<br><b>CAP</b><br>EX                            | If capacitor on target system is connected to pins connecting<br>capacitors for LCD power supply<br>REGLCDO, REGLCD1, CAPLCDO, and CAPLCD1 | EX side             |
| SW <sub>2</sub>             | SW <sub>2</sub><br><b>ROM</b><br><b>RAM</b>       | When SE board is mounted to in-circuit emulator for evaluation RAM side<br>When SE-17072 alone is used for evaluation                      | ROM side            |
|                             |                                                   |                                                                                                    |                     |
| SW <sub>3</sub>             | SW <sub>3</sub>                                   | Pull up CE pin                                                                                                    | ON side             |
|                             | <b>OFF</b><br>ON                                  | Not pull up CE pin                                                                                                    | OFF side            |

**Table 4-6. Setting of Jumper Switches and Slide Switches (2/2)**

**Remarks 1.** The shaded portions in the above figures indicate the factory-set conditions for shipment.

**2.** VDD2 of JP8 corresponds to REG0 pins of the actual chips. VDD5 of JP9 corresponds to REG1 pins of the actual chips. VDD3 of JP10 corresponds to REGLCD0 pins of the actual chips. VDD4 of JP12 corresponds to REGLCD1 pins of the actual chips. CAP of JP11 corresponds to CAPLCD0 pins and CAPLCD1 pins of the actual chips. **[MEMO]**

# **CHAPTER 5 CONNECTOR PIN LIST**

# **(1)** µ**PD17071**

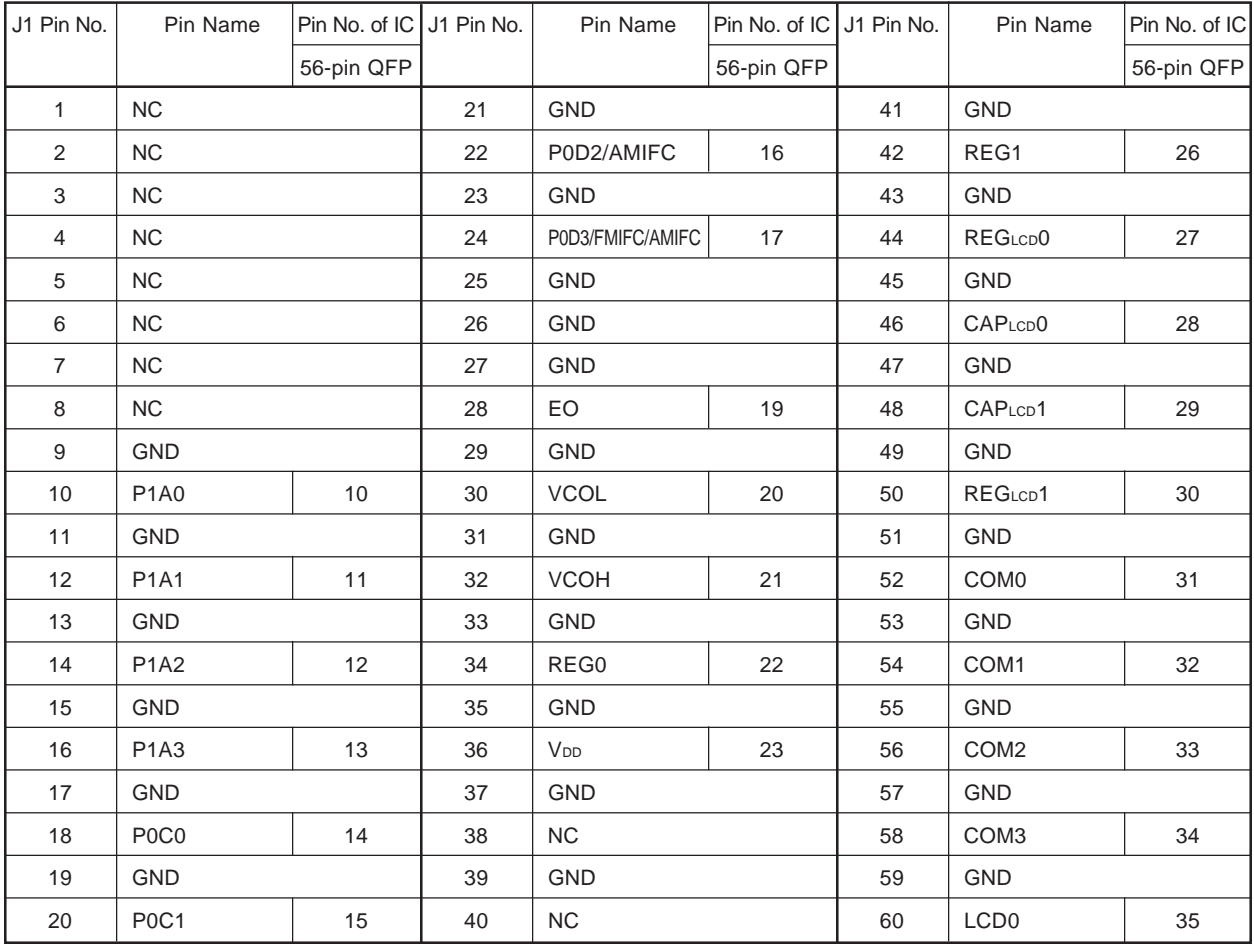

#### **Table 5-1. Connector Pins of J1**

 $\bigstar$ 

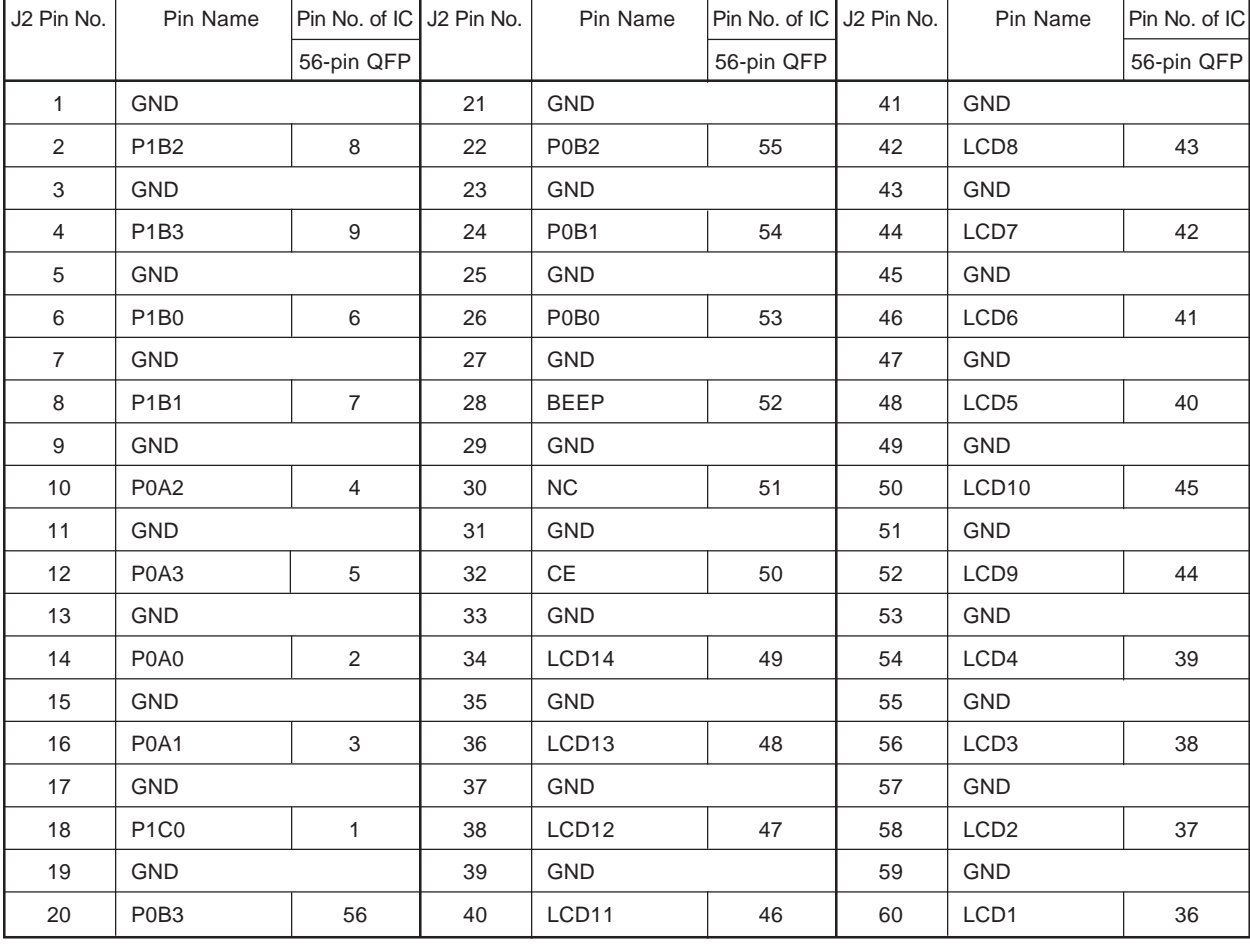

# **Table 5-2. Connector Pins of J2**

# **(2)** µ**PD17072 and 17073**

| J1 Pin No.     | Pin Name                      |     |               | Pin No. of IC J1 Pin No. | Pin Name         | Pin No. of IC J1 Pin No. |               |            | Pin Name         | Pin No. of IC |               |
|----------------|-------------------------------|-----|---------------|--------------------------|------------------|--------------------------|---------------|------------|------------------|---------------|---------------|
|                |                               |     | 56-pin 64-pin |                          |                  |                          | 56-pin 64-pin |            |                  |               | 56-pin 64-pin |
|                |                               | QFP | <b>TQFP</b>   |                          |                  | QFP                      | <b>TQFP</b>   |            |                  | QFP           | <b>TQFP</b>   |
| $\mathbf{1}$   | NC (GND)Note                  |     |               | 21                       | <b>GND</b>       |                          |               | 41         | <b>GND</b>       |               |               |
| $\overline{2}$ | <b>NC</b>                     |     |               | 22                       | P0D2/AMIFC       | 16                       | 18            | 42         | REG1             | 26            | 30            |
| 3              | NC (GND)Note                  |     |               | 23                       | <b>GND</b>       |                          |               | 43         | GND              |               |               |
| 4              | NC (GND)Note                  |     |               | 24                       | P0D3/FMIFC/AMIFC | 17                       | 19            | 44         | REGLCD0          | 27            | 31            |
| 5              | NC (GND)Note                  |     |               | 25                       | <b>GND</b>       |                          |               | 45         | <b>GND</b>       |               |               |
| 6              | NC (GND)Note                  |     |               | 26                       | <b>GND</b>       |                          | 21            | 46         | CAPLCD0          | 28            | 32            |
| $\overline{7}$ | NC                            |     |               | 27                       | <b>GND</b>       |                          |               | 47         | <b>GND</b>       |               |               |
| 8              | NC (GND)Note                  |     |               | 28                       | EO               | 19                       | 22            | 48         | CAPLCD1          | 29            | 33            |
| 9              | <b>GND</b>                    |     |               | 29                       | <b>GND</b>       |                          |               | 49         | <b>GND</b>       |               |               |
| 10             | <b>P1A0</b>                   | 10  | 11            | 30                       | <b>VCOL</b>      | 20                       | 23            | 50         | REGLCD1          | 30            | 34            |
| 11             | <b>GND</b>                    |     | 31            | <b>GND</b>               |                  | 51                       | <b>GND</b>    |            |                  |               |               |
| 12             | <b>P1A1</b>                   | 11  | 13            | 32                       | <b>VCOH</b>      | 21                       | 24            | 52         | COM <sub>0</sub> | 31            | 35            |
| 13             | <b>GND</b>                    |     | 33            | <b>GND</b>               |                  |                          | 53            | <b>GND</b> |                  |               |               |
| 14             | P1A2/AD0                      | 12  | 14            | 34                       | REG0             | 22                       | 25            | 54         | COM1             | 32            | 36            |
| 15             | <b>GND</b>                    |     | 35            | <b>GND</b>               |                  |                          | 55            | <b>GND</b> |                  |               |               |
| 16             | P1A3/AD1                      | 13  | 15            | 36                       | V <sub>DD</sub>  | 23                       | 26, 27        | 56         | COM <sub>2</sub> | 33            | 37            |
| 17             | <b>GND</b>                    | 37  |               | <b>GND</b>               |                  |                          | 57            | <b>GND</b> |                  |               |               |
| 18             | P <sub>0</sub> C <sub>0</sub> | 14  | 16            | 38                       | NC               |                          |               | 58         | COM <sub>3</sub> | 34            | 39            |
| 19             | <b>GND</b>                    |     |               | 39                       | <b>GND</b>       |                          |               | 59         | <b>GND</b>       |               |               |
| 20             | P <sub>0</sub> C <sub>1</sub> | 15  | 17            | 40                       | NC (GND)Note     |                          |               | 60         | LCD <sub>0</sub> | 35            | 40            |

**Table 5-3. Connector Pins of J1**

**Note** (GND) is the case when the actual chip is 64-pin plastic TQFP.

 $\bigstar$ 

 $\bigstar$ 

# **Table 5-4. Connector Pins of J2**

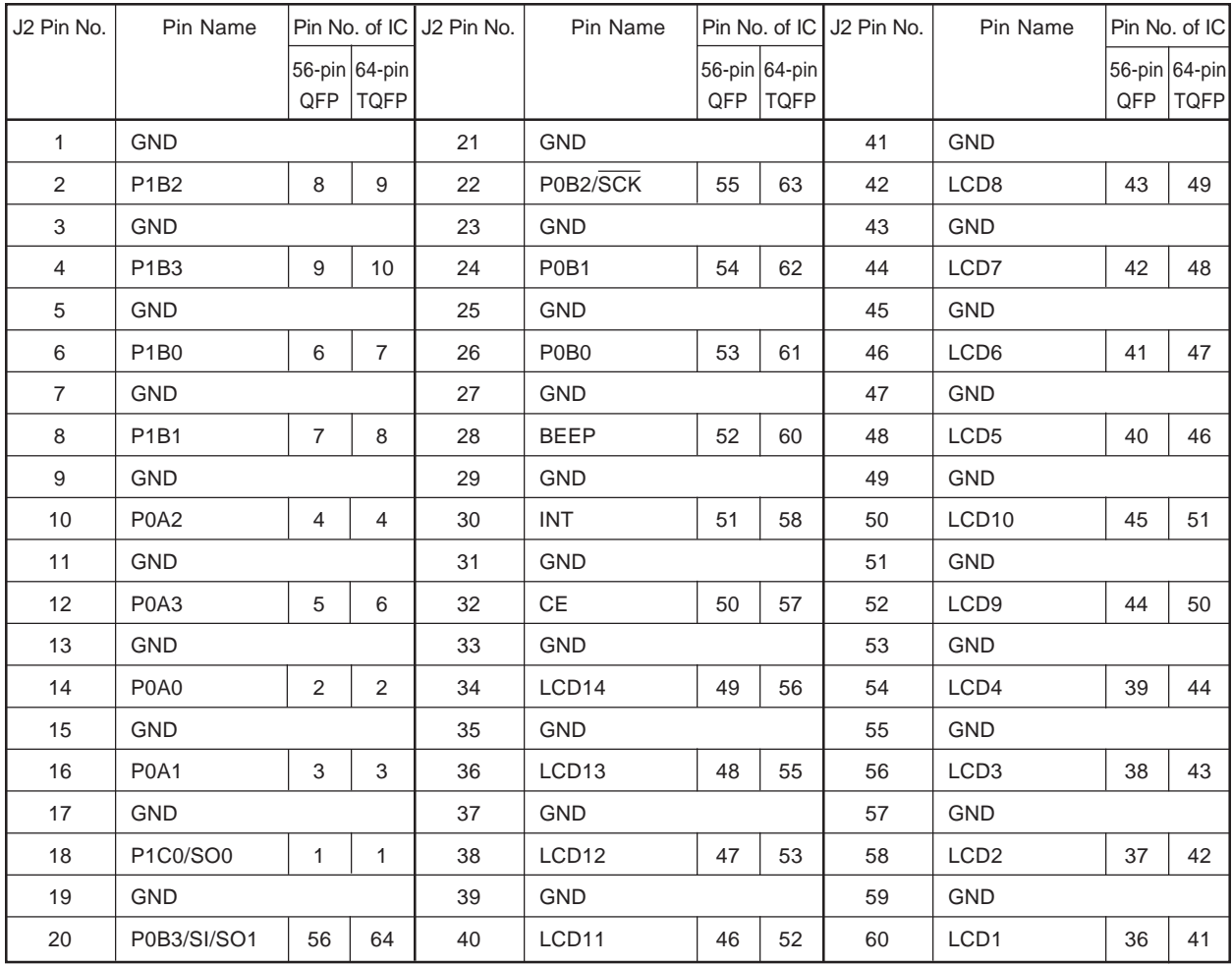

# **CHAPTER 6 CONNECTING SE-17072 AND TARGET SYSTEM**

This chapter describes how to connect the SE-17072 to the target system, turn on/off power, and remove the emulation probe from the target system, when the SE-17072 alone is used.

To connect the SE-17072 and target system, follow these steps:

#### **(1) To connect SE-17072 and emulation probe**

- (a) Turn off power to the SE-17072.
- (b) Connect the emulation probe to the SE-17072.

#### **(2) To connect the emulation probe and target system**

- (a) Turn off power to the target system.
- (b) Solder the conversion socket to the target system.
- (c) Insert the socket conversion adapter into the conversion socket and secure the adapter with a screw.

# **Caution As a factory-set condition for shipment, the socket conversion adapter and conversion socket are connected and secured with a screw. Therefore, step (c) is not necessary. In this case, solder the conversion socket with the socket conversion adapter connected, to the target system.**

(d) Insert the tip of the emulation probe into the socket conversion adapter.

#### **(3) Turn on power**

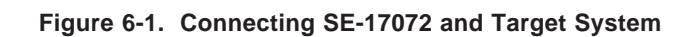

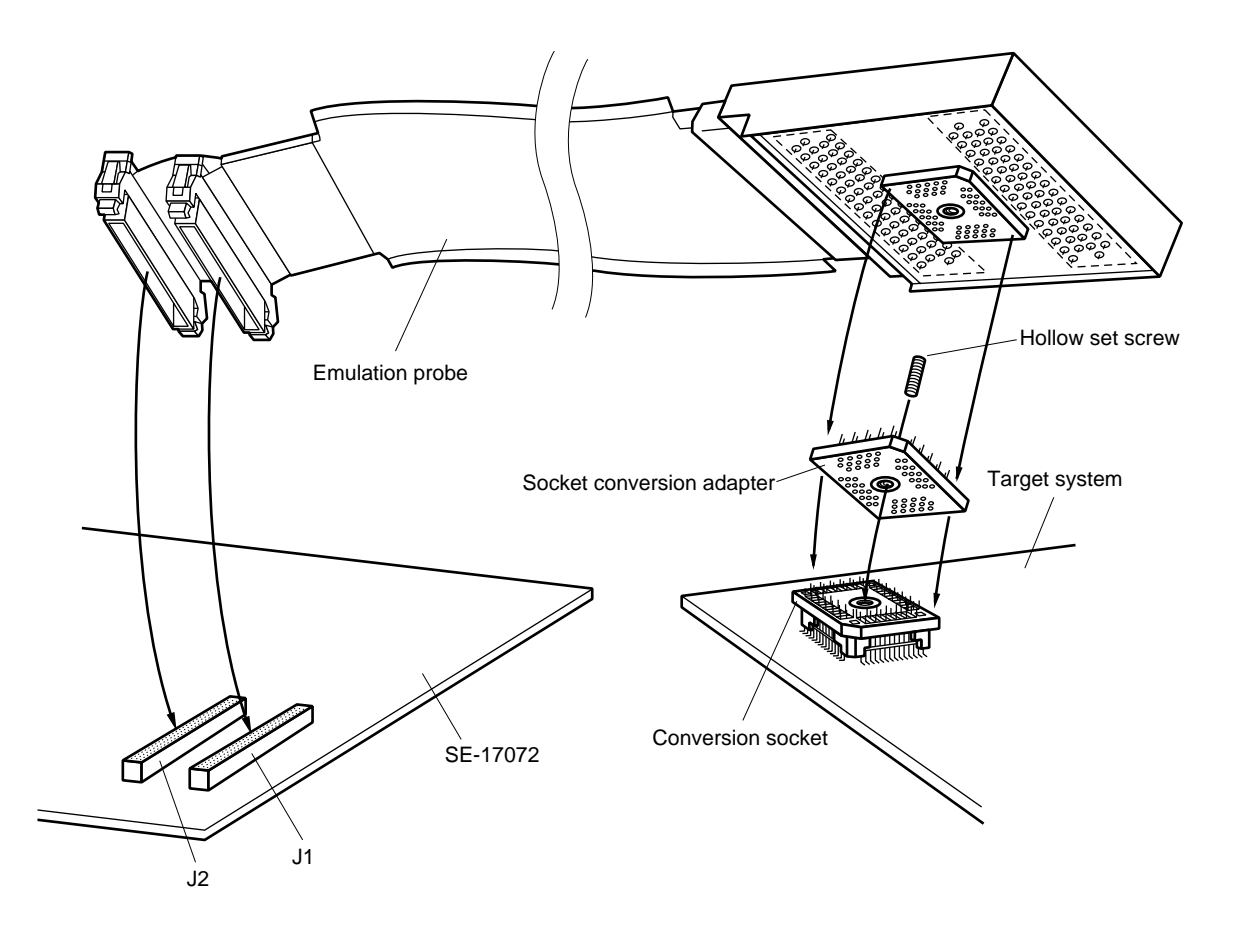

# **6.1 Connecting SE-17072 and Emulation Probe**

Connect the SE-17072 and emulation probe in the following procedure:

- <1> Turn off power to the SE-17072.
- <2> Connect the emulation probe to the connectors (J1 and J2) on the SE-17072.

**Figure 6-2. Connecting SE-17072 and Emulation Probe**

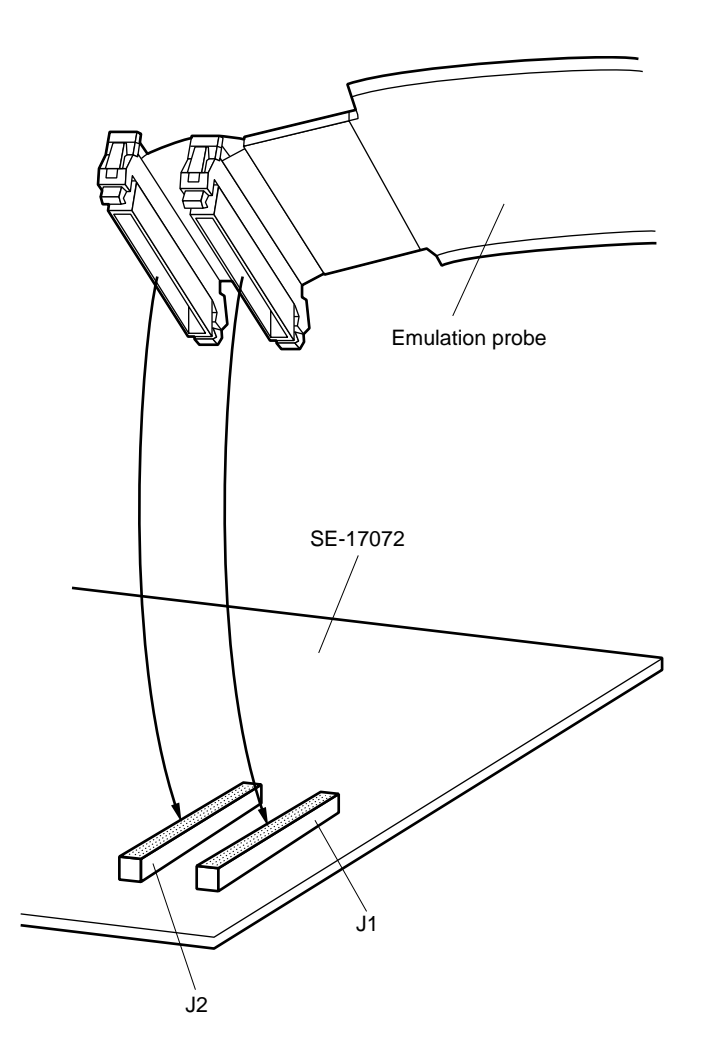

#### **6.2 Connecting Emulation Probe and Target System**

Connect the emulation probe and target system in the following procedure:

- **Caution As a factory-set condition for shipment, the socket conversion adapter and conversion socket are connected and secured with a screw. Therefore, steps <3> and <4> below are not necessary. In this case, solder the conversion socket with the socket conversion adapter connected, to the target system.**
- <1> Turn off power to the target system.
- <2> Solder the conversion socket to the target system.
- <3> Insert the socket conversion adapter to the conversion socket soldered to the target system. At this time, be sure to match the positions of the notches of the conversion socket and socket conversion adapter.

# **Figure 6-3. Connecting Socket Conversion Adapter and Conversion Socket**

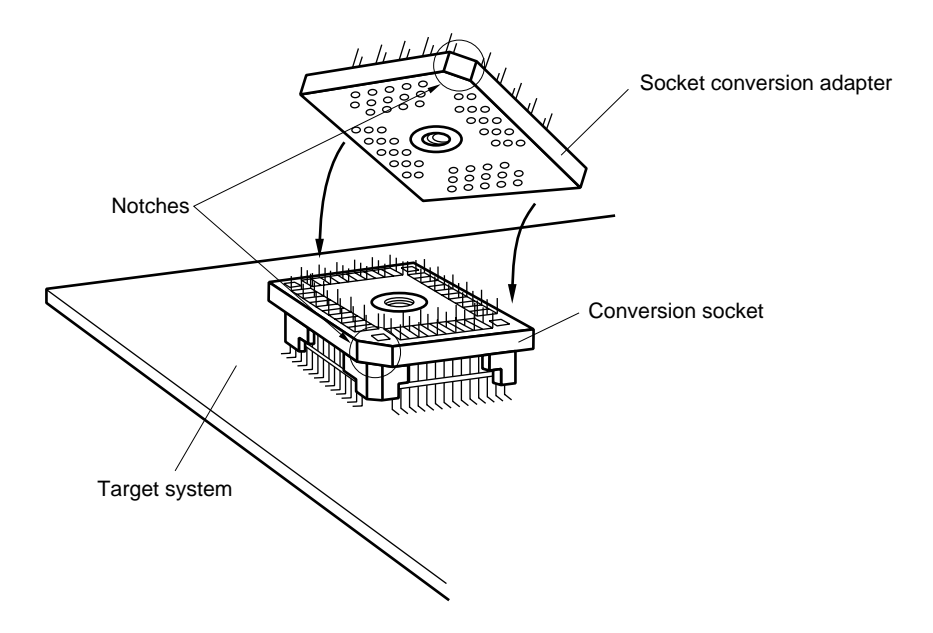

<4> Secure the connected socket conversion adapter and conversion socket with a hollow set screw (securing screw with hexagon hole) supplied as an accessory.

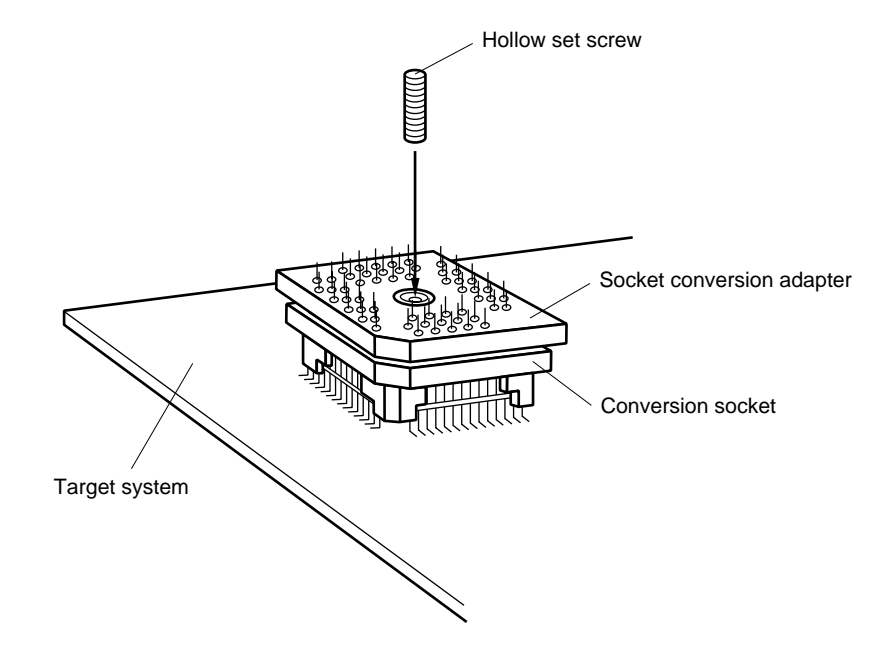

**Figure 6-4. Securing Socket Conversion Adapter and Conversion Socket with Screw**

<5> Insert the emulation probe to the conversion adapter. At this time, be sure to match the positions of the notches on the emulation probe and conversion adapter.

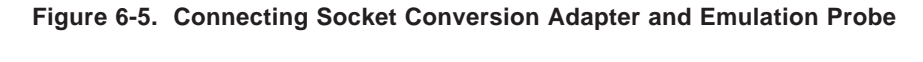

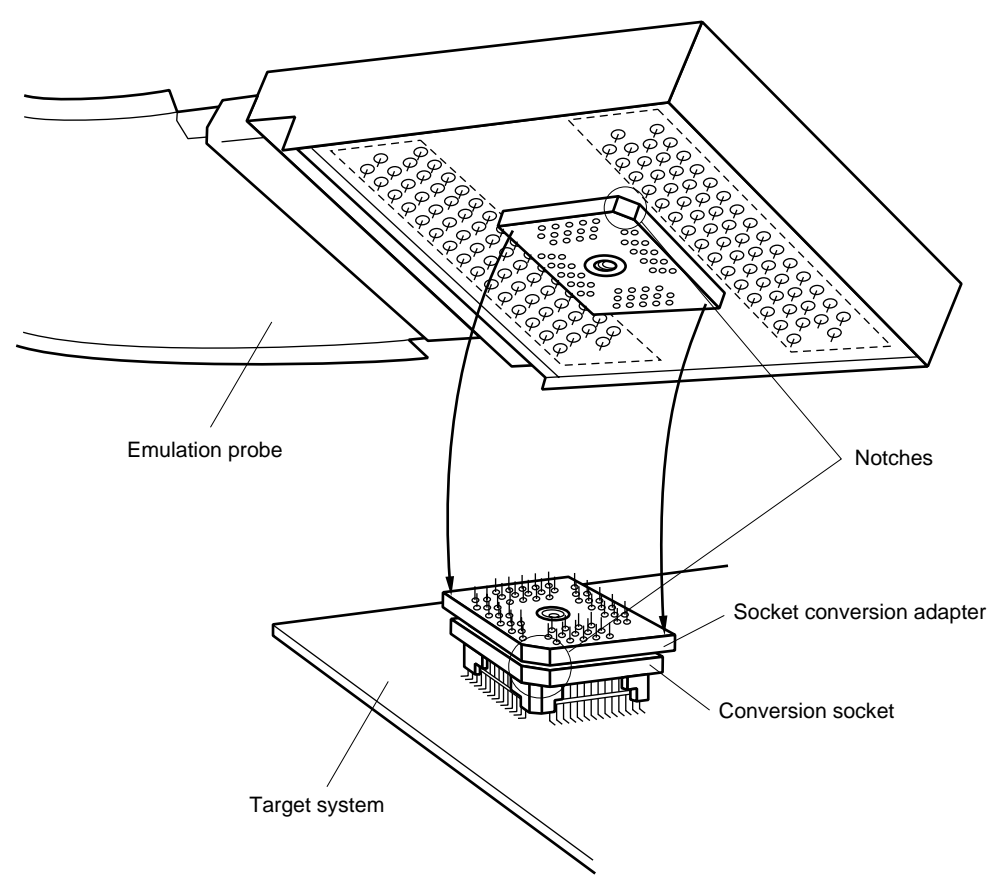

# **6.3 Turning ON/OFF Power**

After connecting the SE-17072 and target system, turn on power. Be sure to turn on/off power in the following sequence:

# **Caution Be sure to observe the sequence of turning on/off power. Otherwise, the SE-17072 or target system may be damaged.**

#### **(1) Power-up sequence**

<1> Turn on power to the SE-17072.

<2> Turn on power to the target system.

#### **(2) Power-down sequence**

- <1> Turn off power to the target system.
- <2> Turn off power to the SE-17072.

# **6.4 Removing Emulation Probe from Target System**

Remove the emulation probe from the target system in the following sequence:

- <1> Turn off power to the target system.
- <2> Turn off power to the SE-17072.
- <3> Hold the emulation probe with your fingers and pull-up the emulation probe at right angles.

**Figure 6-6. Removing Emulation Probe**

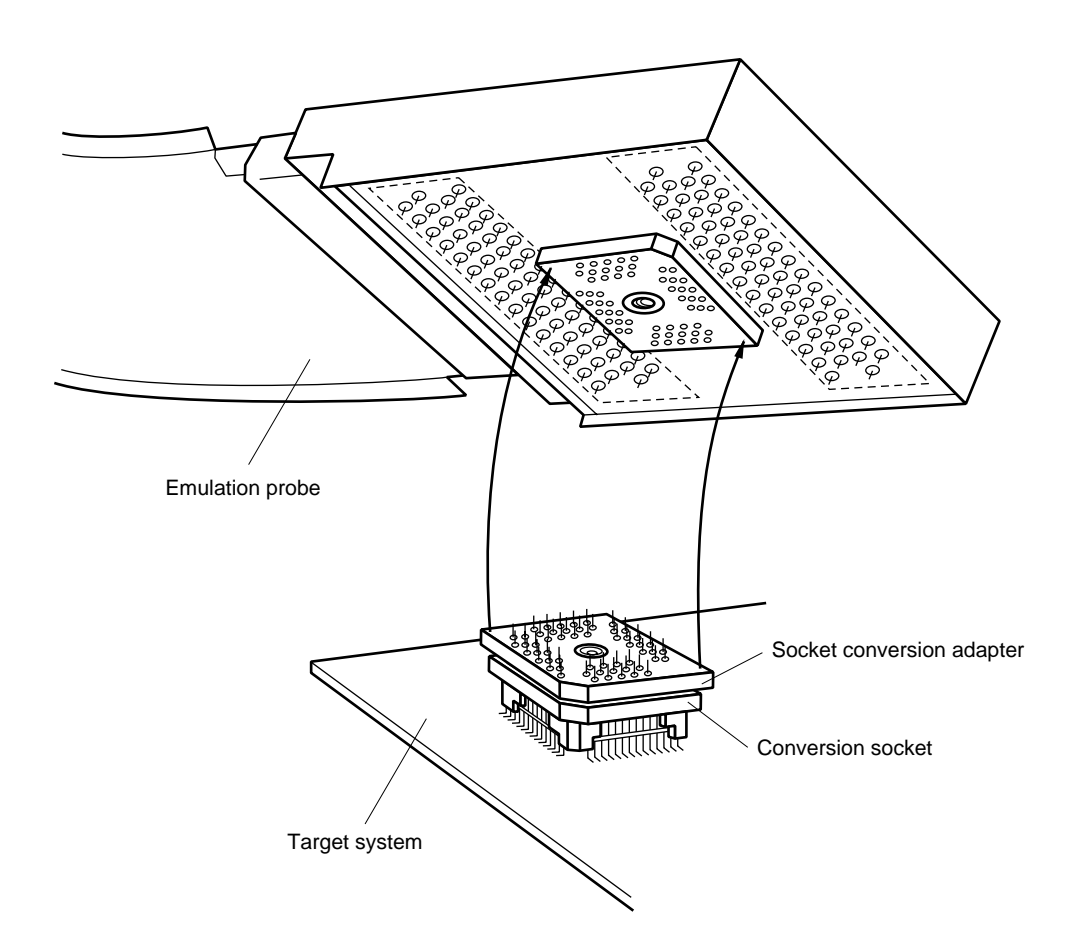

**[MEMO]**

# **CHAPTER 7 DIMENSIONS OF PROBE, CONVERSION SOCKET, AND SOCKET CONVERSION ADAPTER**

# **7.1 Dimensions of Probe**

# **(1) EP-17K56GB-1 (Package with bent leads)**

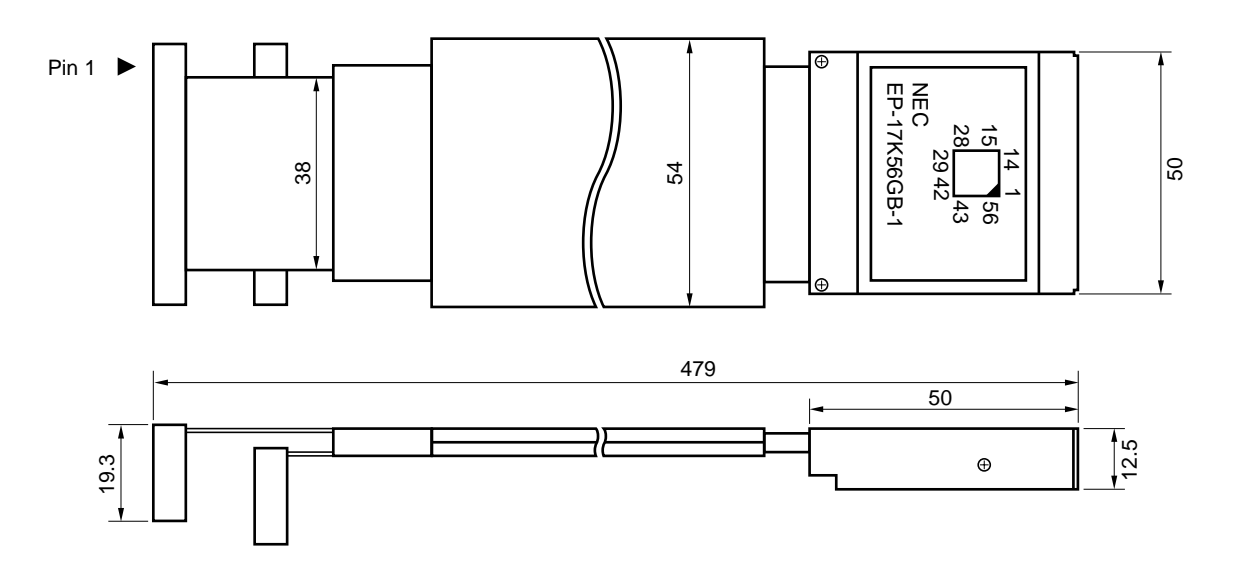

(Unit: mm)

**(2) EP-17K56GB-2 (Package with inverted leads)**

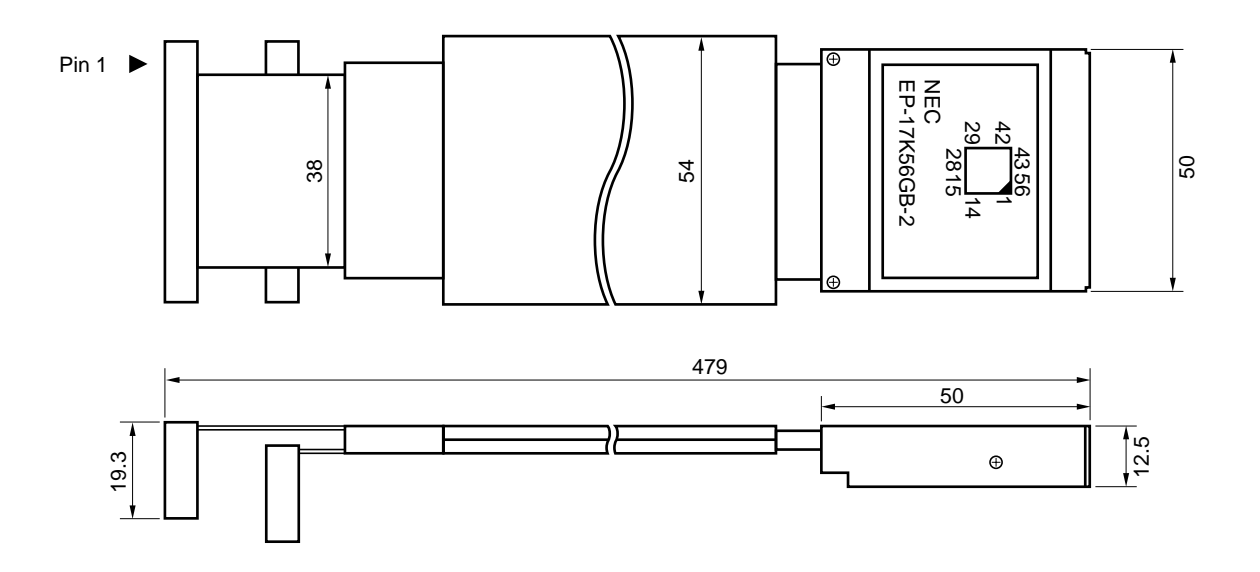

(Unit: mm)

**(3) EP-17K64GB (Package with bent leads)**  $\bigstar$ 

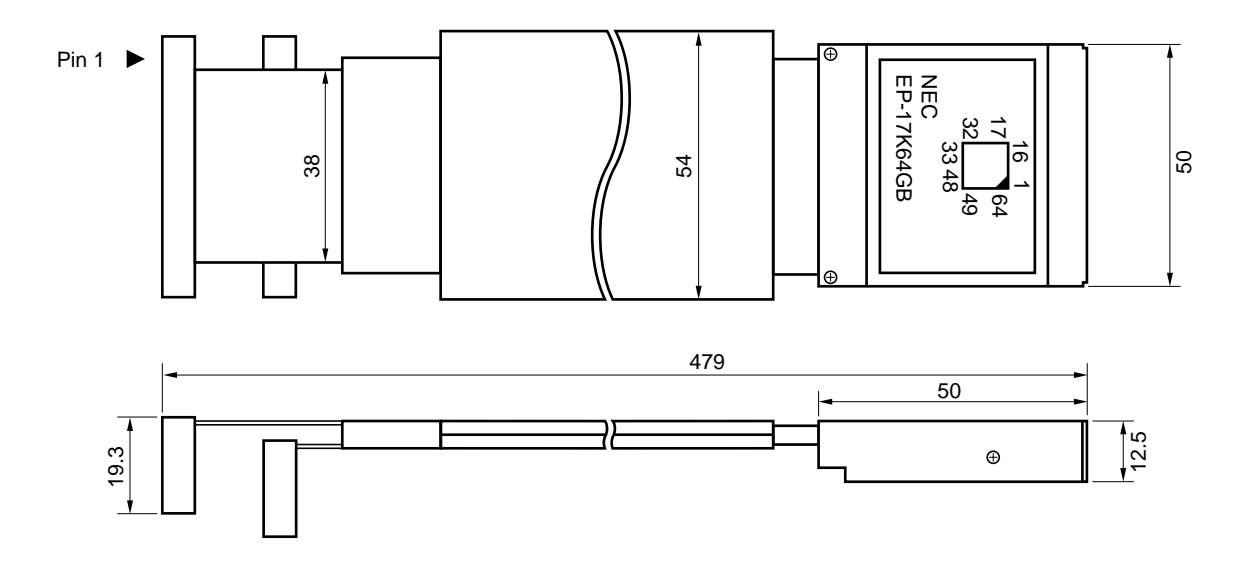

(Unit: mm)

# **7.2 Dimensions of Conversion Socket and Socket Conversion Adapter**

# **7.2.1 EV-9500GB-56**

# **(1) Conversion socket**

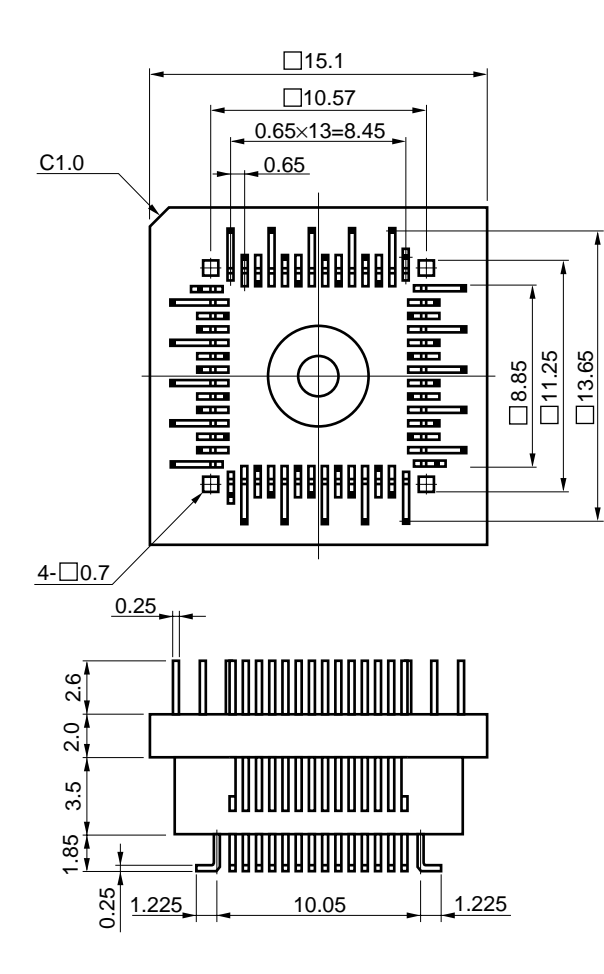

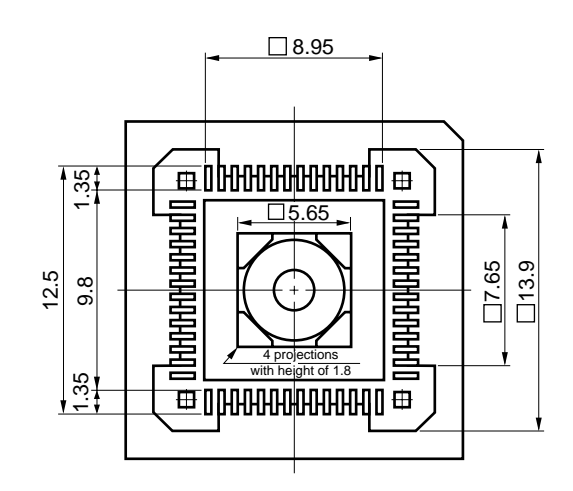

**Remark** The EV-9500GB-56 is a set of the conversion socket and socket conversion adapter (socket and adapter are secured with a screw).

# **(2) Socket conversion adapter**

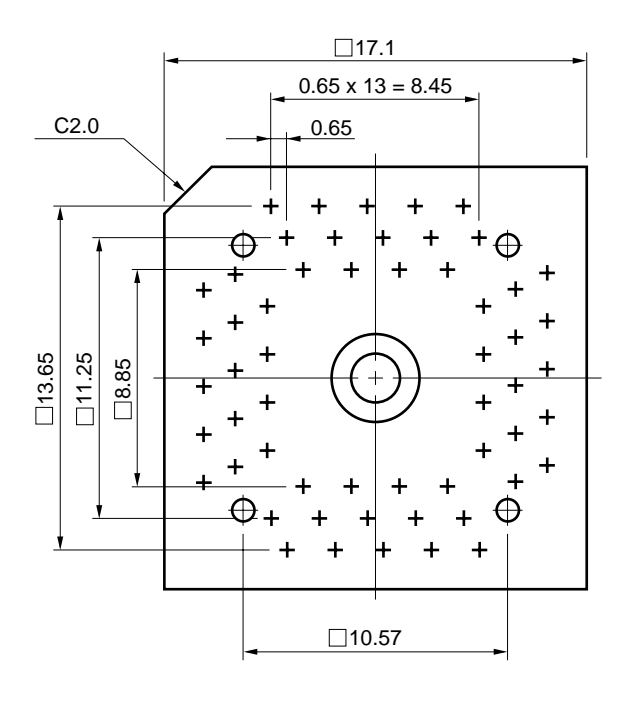

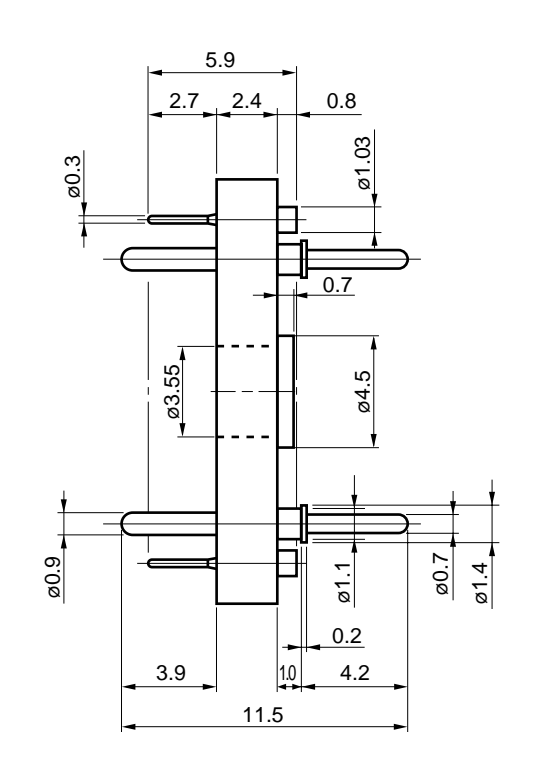

#### **7.2.2 EV-9500GB-64**

**Remark** The EV-9500GB-64 is a set of the conversion socket and socket conversion adapter (socket and adapter are secured with a screw).

#### **(1) Conversion socket**

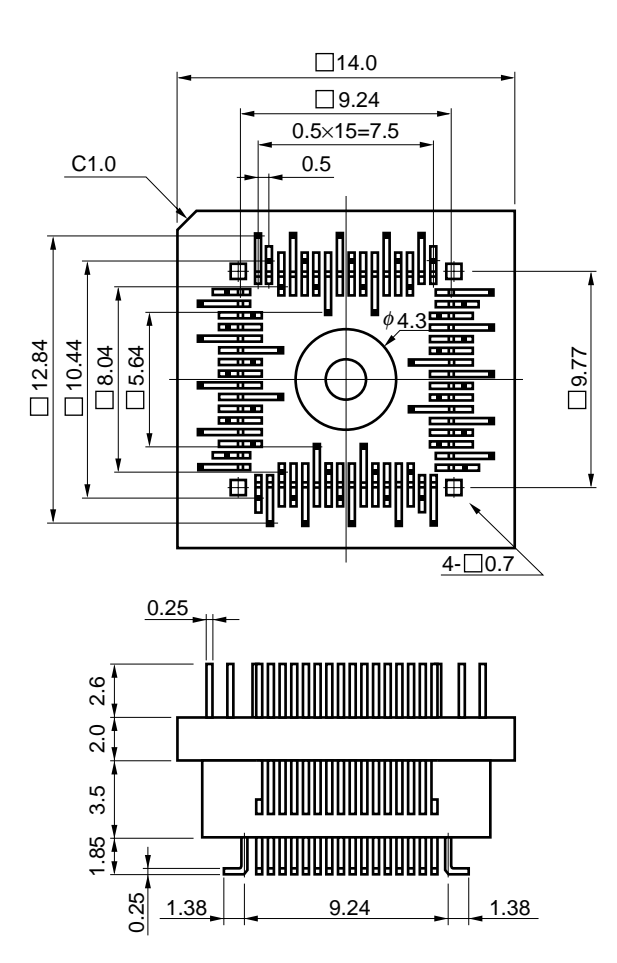

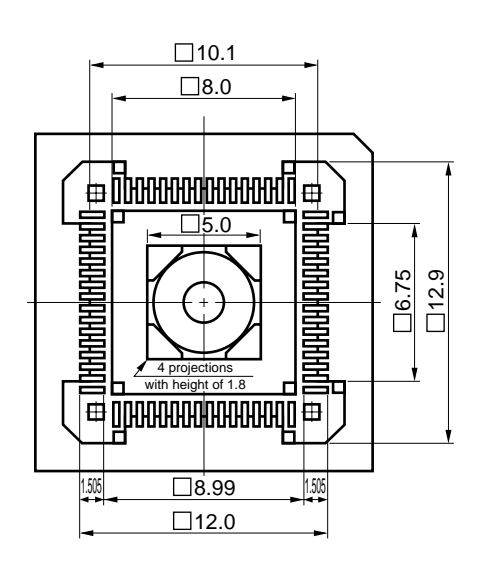

# **(2) Socket conversion adapter**

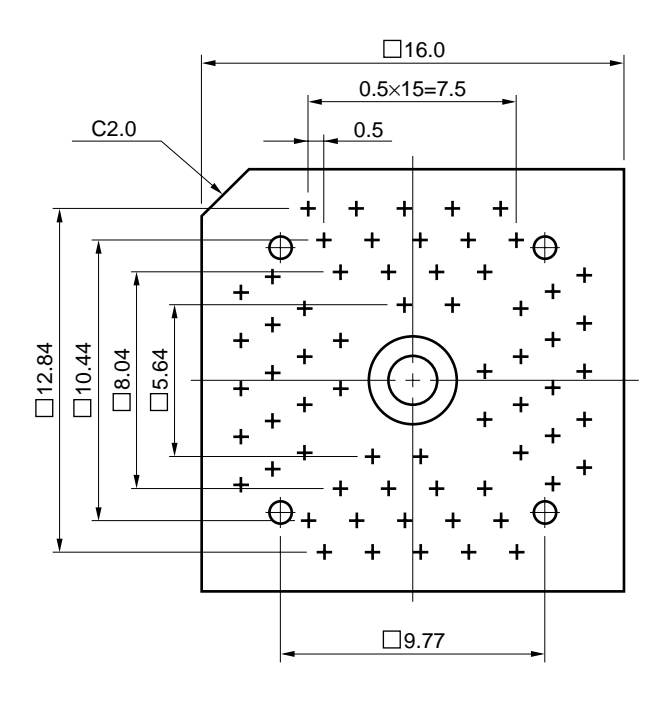

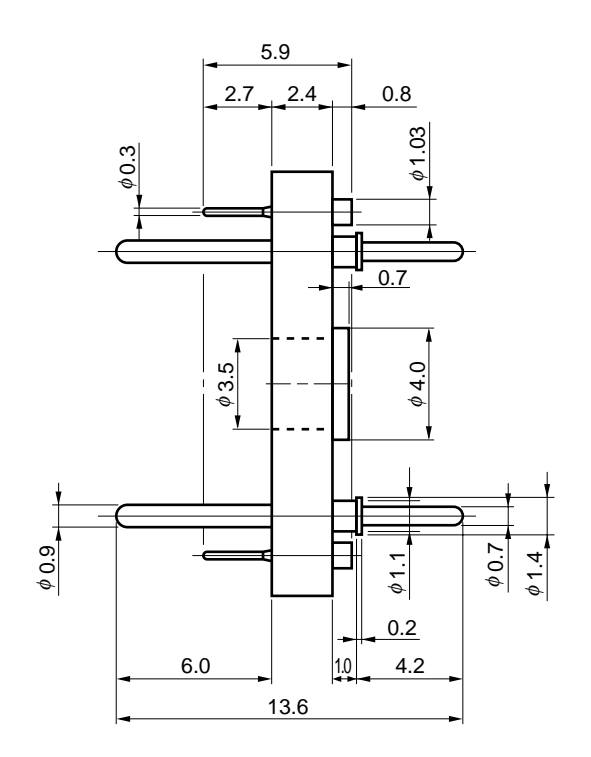

# **7.3 Recommended Mounting Pattern of Conversion Socket on Printed Circuit Board**

# **(1) EV-9500GB-56**

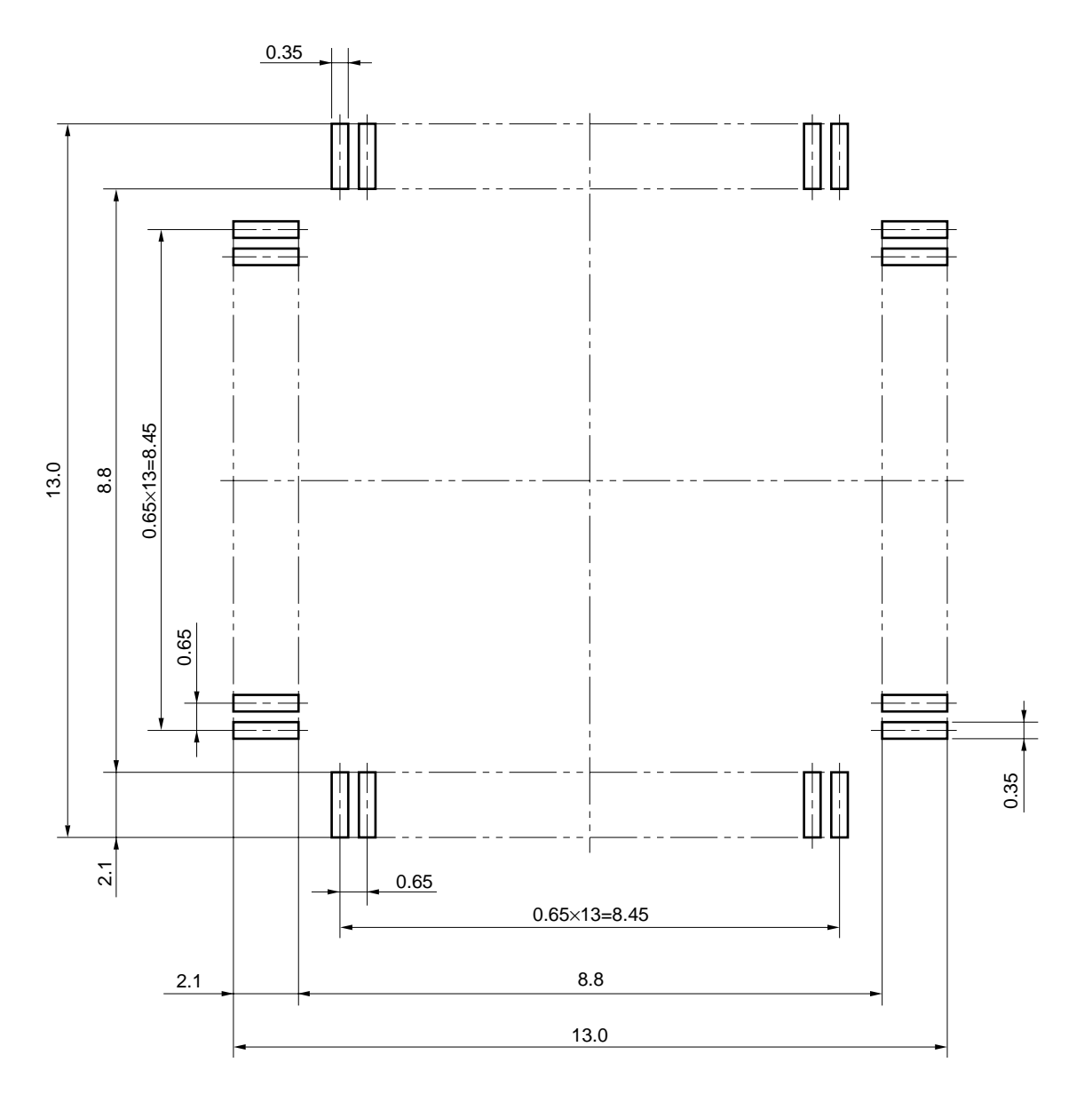

**(2) EV-9500GB-64**  $\blacktriangle$ 

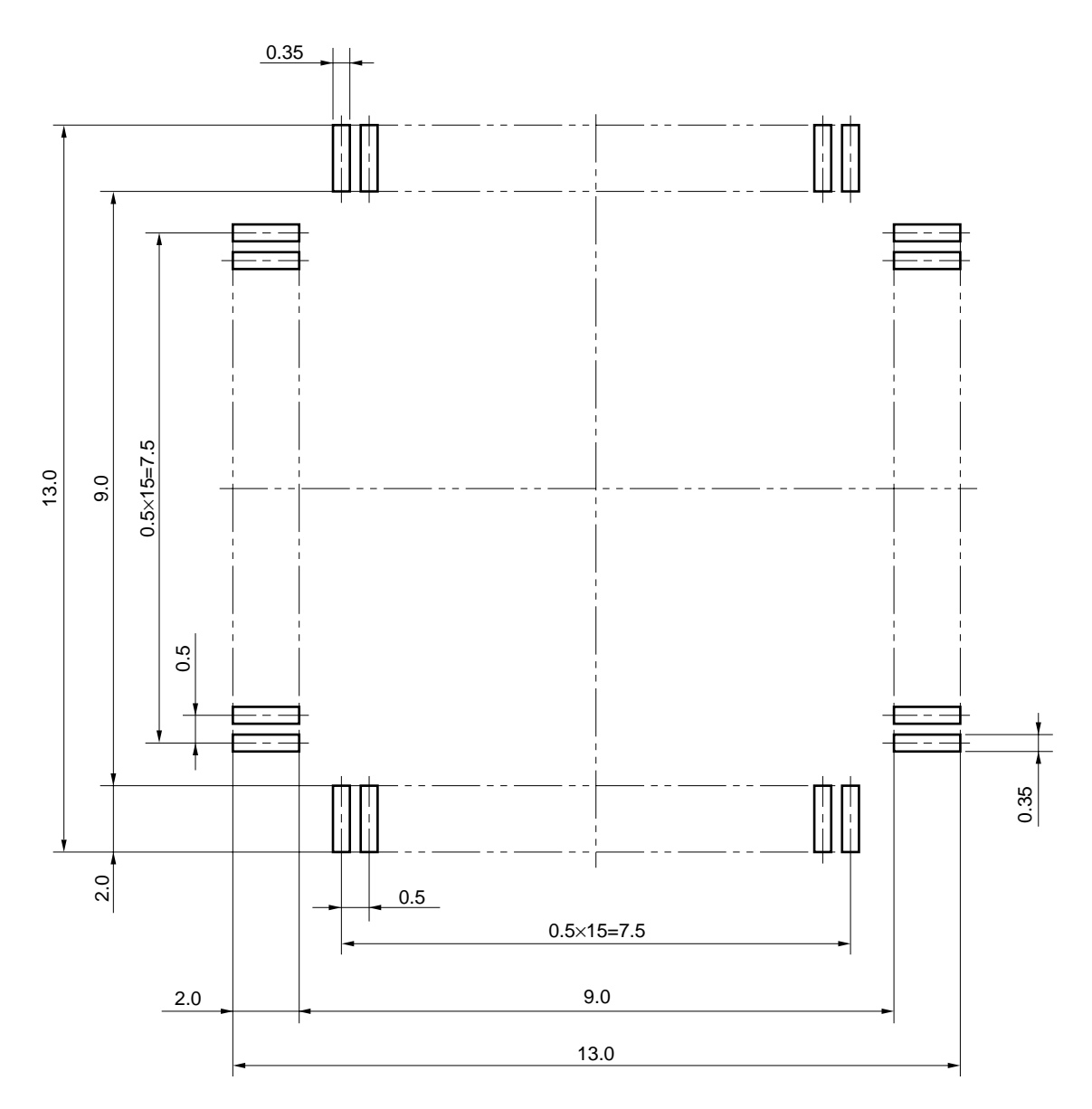

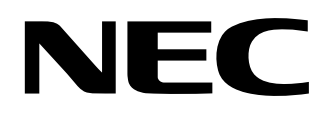

# **Facsimile Message**

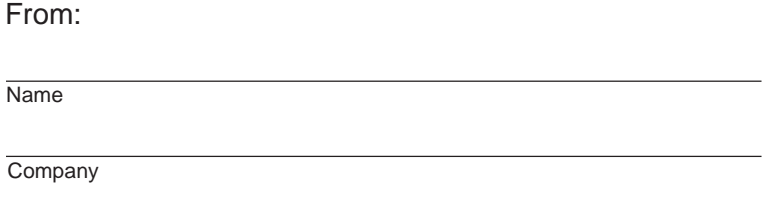

Although NEC has taken all possible steps to ensure that the documentation supplied to our customers is complete, bug free and up-to-date, we readily accept that errors may occur. Despite all the care and precautions we've taken, you may encounter problems in the documentation. Please complete this form whenever you'd like to report errors or suggest improvements to us.

**Address** 

Tel. FAX

Thank you for your kind support.

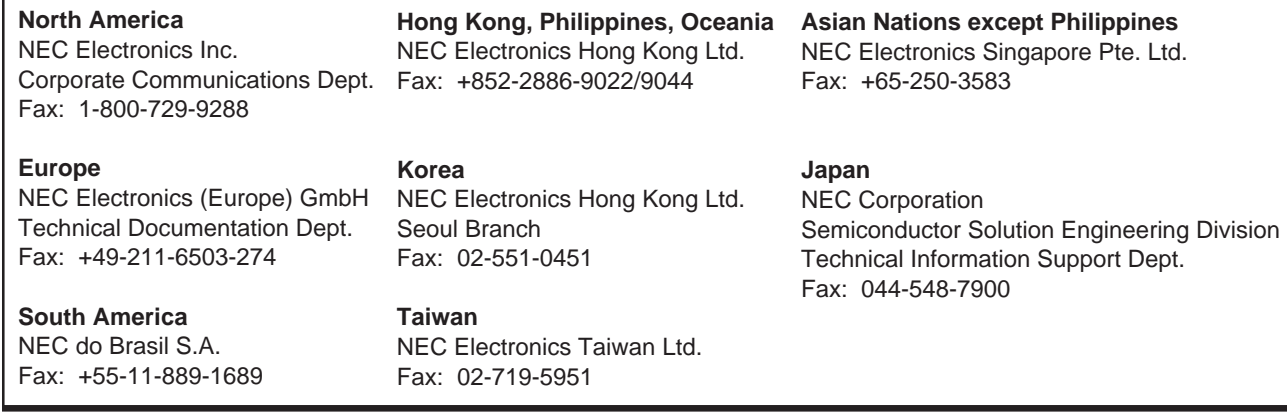

I would like to report the following error/make the following suggestion:

Document title: University of the University of the University of the University of the University of the University of the University of the University of the University of the University of the University of the Universi

Document number: Page number:

If possible, please fax the referenced page or drawing.

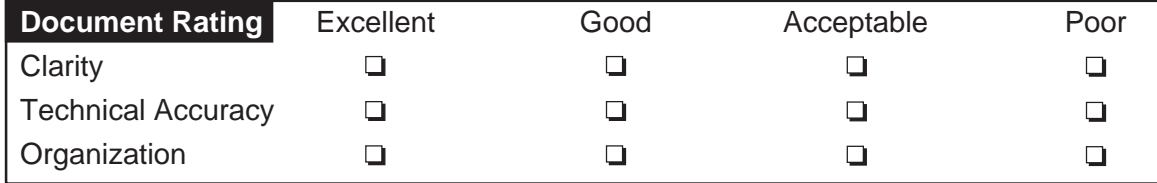